# **Vanguard Managed Solutions**

# Vanguard Applications Ware Multi-Service Feature Protocols

Remote Datascope

©2003 Vanguard Managed Solutions, LLC 575 West Street Mansfield, Massachusetts 02048 (508) 261-4000 All rights reserved Printed in U.S.A.

### **Restricted Rights Notification for U.S. Government Users**

The software (including firmware) addressed in this manual is provided to the U.S. Government under agreement which grants the government the minimum "restricted rights" in the software, as defined in the Federal Acquisition Regulation (FAR) or the Defense Federal Acquisition Regulation Supplement (DFARS), whichever is applicable.

If the software is procured for use by the Department of Defense, the following legend applies:

## **Restricted Rights Legend**

Use, duplication, or disclosure by the Government is subject to restrictions as set forth in subparagraph  $(c)(1)(ii)$  of the Rights in Technical Data and Computer Software clause at DFARS 252.227-7013.

If the software is procured for use by any U.S. Government entity other than the Department of Defense, the following notice applies:

### **Notice**

Notwithstanding any other lease or license agreement that may pertain to, or accompany the delivery of, this computer software, the rights of the Government regarding its use, reproduction, and disclosure are as set forth in FAR 52.227-19(C).

Unpublished - rights reserved under the copyright laws of the United States.

### **Proprietary Material**

Information and software in this document are proprietary to Vanguard Managed Solutions, LLC (or its Suppliers) and without the express prior permission of an officer, may not be copied, reproduced, disclosed to others, published, or used, in whole or in part, for any purpose other than that for which it is being made available. Use of software described in this document is subject to the terms and conditions of the Software License Agreement.

This document is for information purposes only and is subject to change without notice.

Part No. T0103-07, Rev G Publication Code: DS First Printing: August Manual is current for Release 6.2 of Vanguard Applications Ware.

To comment on this manual, please send e-mail to LGEN031@vanguardms.com

# **Overview**

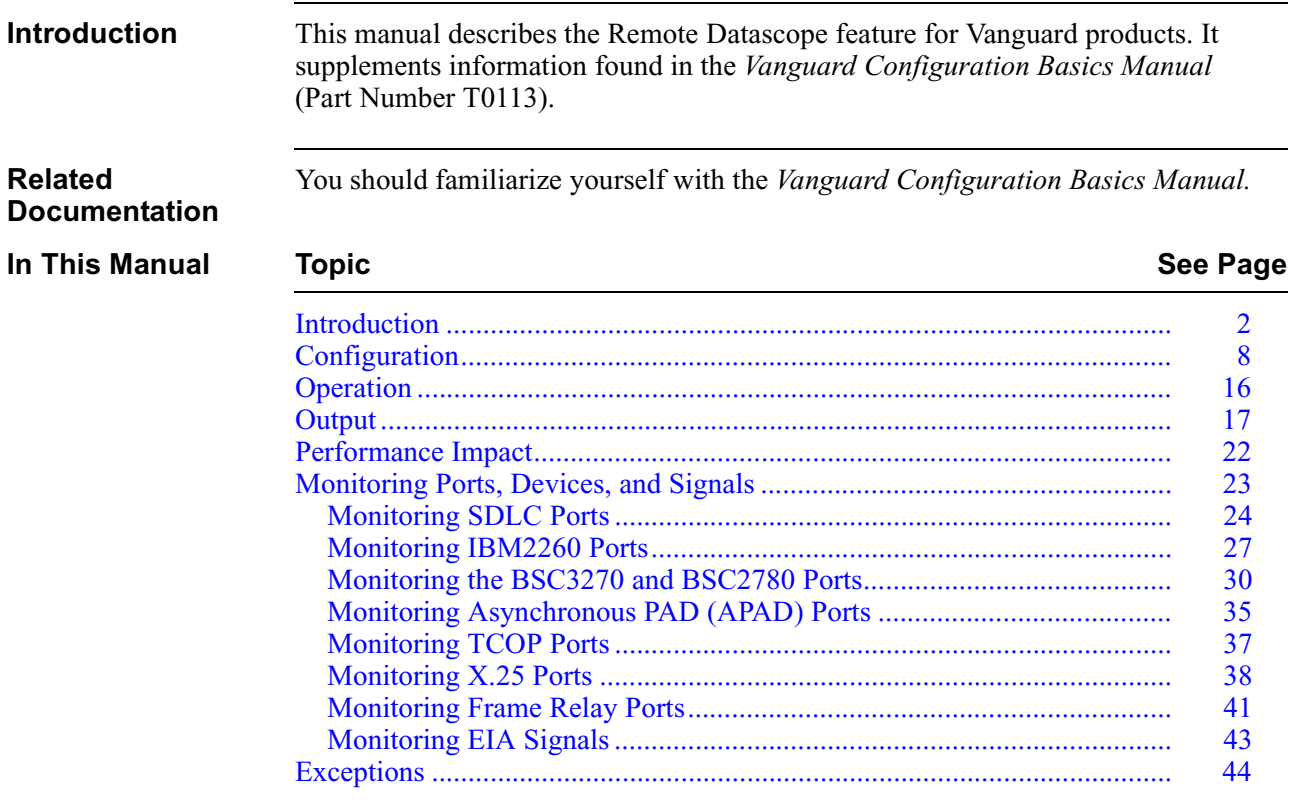

# <span id="page-5-0"></span>**Introduction**

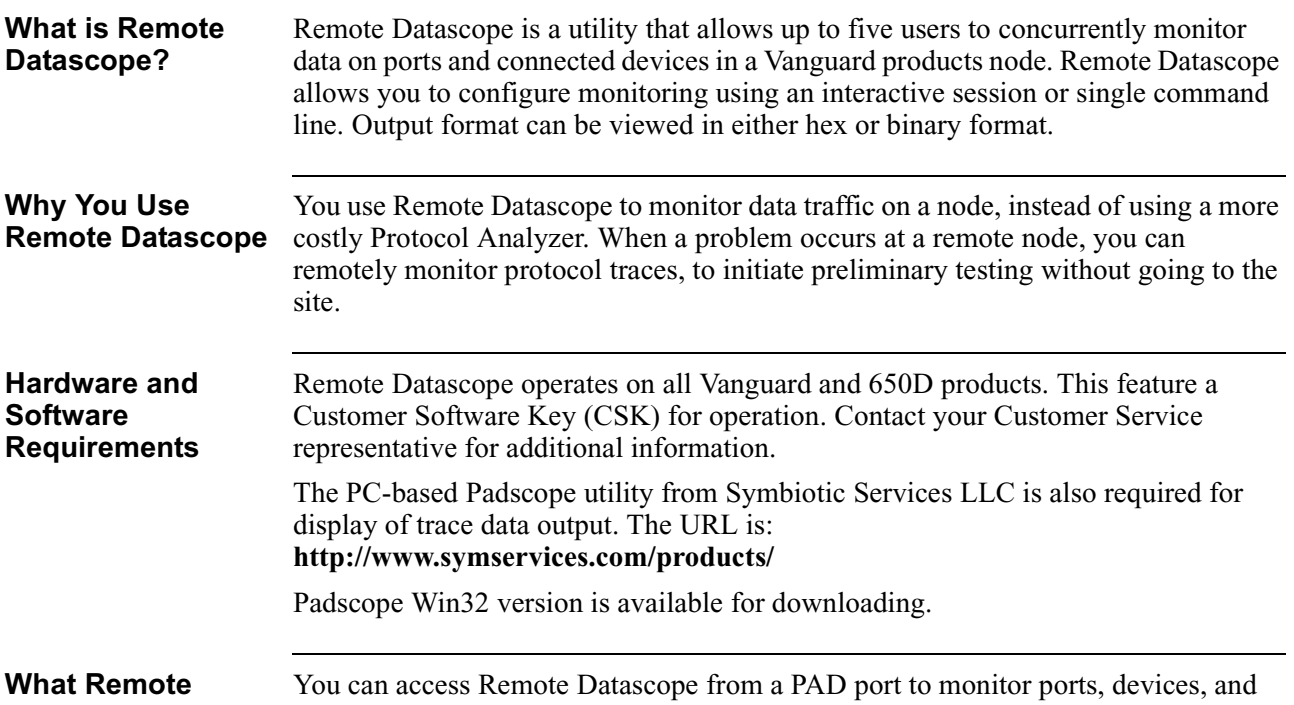

**Datascope Monitors**

signals, as described in this table:

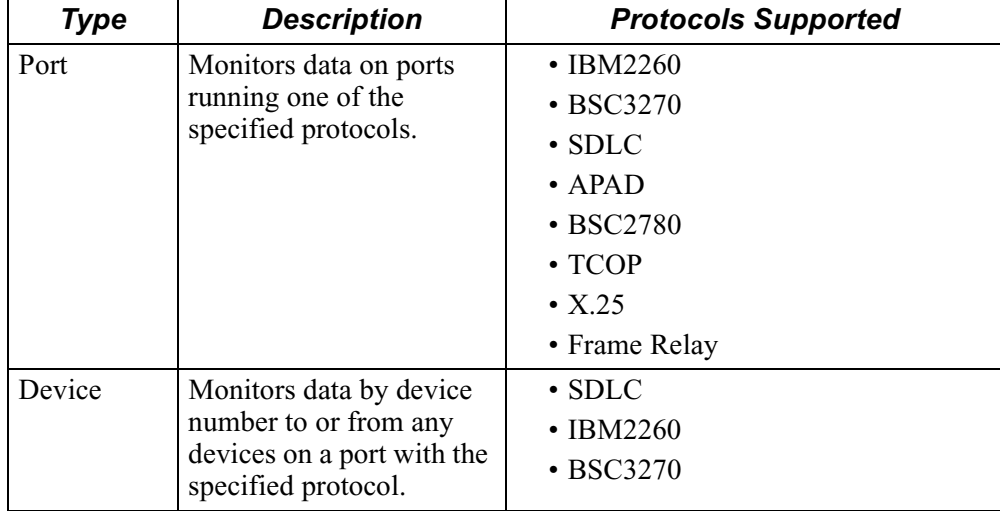

<span id="page-6-0"></span>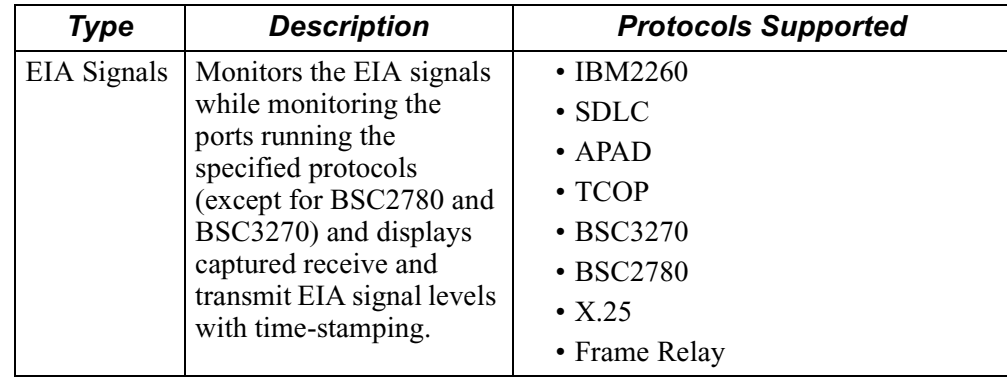

This table shows the protocols and traffic handled by Remote Datascope.

# **Supported Protocols, Stations, and Devices**

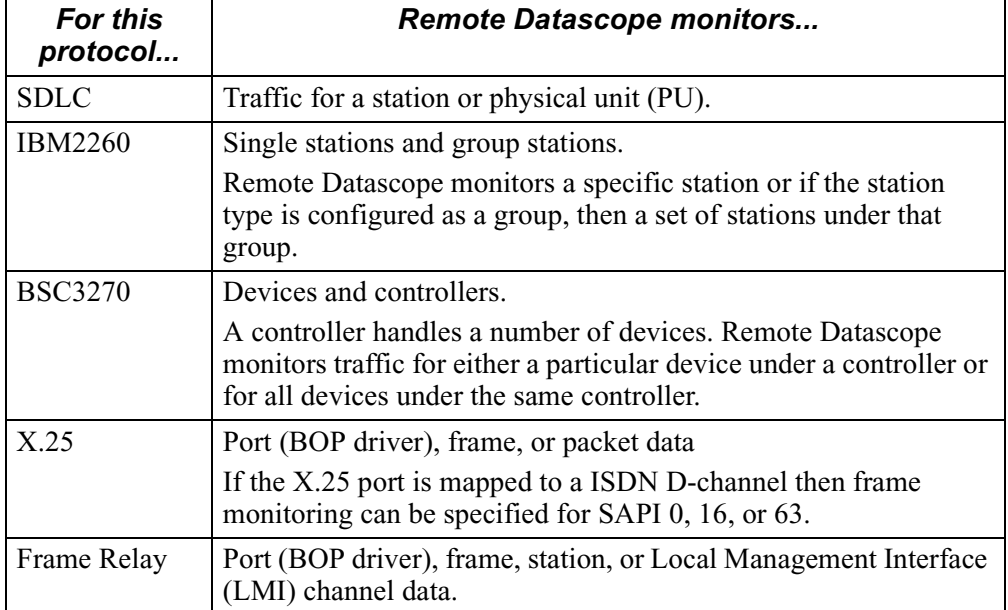

## <span id="page-7-0"></span>**How Remote Datascope Works for a Single User Session**

Figure 1 shows a single user session with Remote Datascope on 6500*PLUS* nodes.

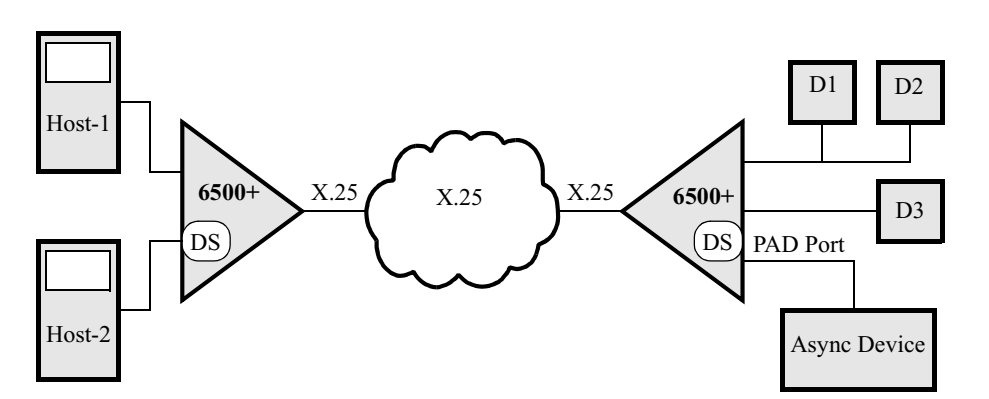

*Figure 1. 6500 PLUS Nodes Using Remote Datascope in a Single User Session*

### **Guidelines for Single-User Sessions**

These guidelines apply to a single-user Remote Datascope configuration.

### **Access**

You can access Remote Datascope locally through an asynchronous device connected to a node's PAD port or you can access a remote node's Remote Datascope by making an SVC call to the remote node and specifying the Remote Datascope subaddress.

To format and display the output forwarded by Remote Datascope as a result of a monitoring session, you connect a PC emulating a VT 100 terminal with the Padscope utility provided with Remote Datascope.

### **Note**

You cannot monitor the port through which you connect to the Remote Datascope whether connecting locally or via an access SVC call.

### **Monitoring Ports**

Once connected, you specify the port number on which to monitor transmit and receive data. Along with port data, you can also see any exceptions that occur.

### **Monitoring Devices**

You can also use Remote Datascope to monitor receive data and exceptions of a particular device on a port rather than monitoring total port traffic.

### **Monitoring EIA Signals**

You can, optionally, monitor EIA signals on a port and timestamp the data-segment traces. EIA signals are monitored only on a port. You cannot monitor EIA signals on a device.

# <span id="page-8-0"></span>**Timestamping**

When the trace starts, the node's real-time clock timestamps it. Timestamps for subsequent traces are relative to the previous trace, that is, all traces subsequent to the first have a timestamp indicating the amount of time elapsed since the last trace. The timestamp is displayed in units of 10 milliseconds (ms). For example, **T; [365]** means 365 10ms units have elapsed since the last trace was received.

This table describes timestamping.

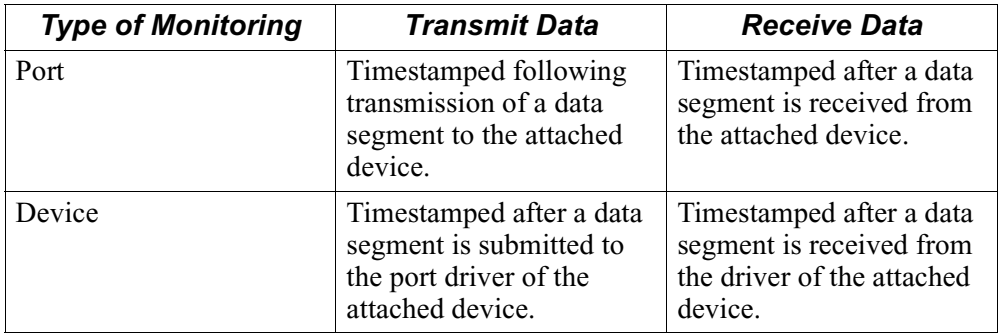

# **Output Format**

The data octets captured from the port's Receive or Transmit data stream are converted to a hex format, for example, two hex digits using ASCII characters 0-9 and A-F. Remote Datascope passes a sequence of trace segments tagged as Receive or Transmit data and forwards them through the PAD. You can also view trace data in Binary transfer mode without formatting, but containing the minimum necessary information to format the data at the user end.

### **Note**

In the case of device monitoring, you see data at the frame level.

**How Remote Datascope Works with Multiple, Concurrent Users** Figure [2](#page-9-0) shows a session with multiple users monitoring data concurrently via Remote Datascope on three 6500<sup>*PLUS*</sup> nodes. In this example, three nodes are connected across a network. The Remote Datascope resource resides in Node 1. Three users have established connection to Remote Datascope (one local and two from remote nodes: Node 2 and Node 3). The call from Node 2 monitors device 41 and 42, which are connected to port P1 of Node 1. The local call from Node 1 does port monitoring of P1. The user from Node 3 is monitoring the BSC3270 controller 43, connected to P2.

These users could monitor any supported port or device in Node 1.

<span id="page-9-0"></span>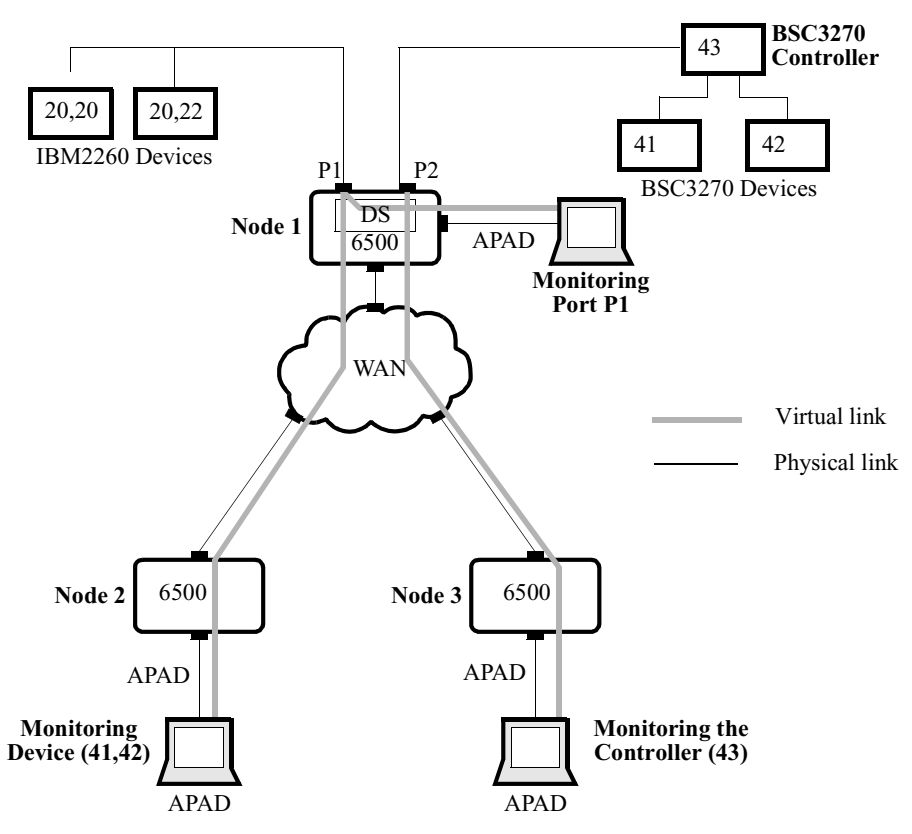

*Figure 2. 6500PLUS Nodes Using Remote Datascope in a Multiple-User Session*

## <span id="page-10-0"></span>**Guidelines for Multiple, Concurrent Users**

These considerations apply to concurrent, multiple-user configurations. You can monitor only one port or device at a time. Other users can monitor the same port (or device) or a different one. These situations can exist:

- All five users can monitor the same port or device.
- All users can monitor different ports or devices.
- Combinations where some users monitor the same port or device and some others monitor different ports or devices can also exist.
- A user can monitor any supported port or device, configure monitoring parameters, and start and stop the monitoring, independent of other users who are simultaneously monitoring. This is true even if the other users are monitoring the same port or device.

When you establish a connection to Remote Datascope and arrive at the **MAIN>** prompt, you can monitor any supported port or device irrespective of the port or device other users monitor.

### **Limitations**

If a sixth user tries to connect to the Remote Datascope, configuration fails, even if the other users are not monitoring. Users connected via an SVC must quit from the Remote Datascope connection, using the **q** command before a sixth user can connect. If you see the **MAIN>** prompt, you are still connected to Remote Datascope.

# <span id="page-11-0"></span>**Configuration**

**Introduction** You can configure the Remote Datascope by defining configuration parameters interactively in tabular form, or non-interactively using a single-line configuration command. You can configure interactively with or without using the Padscope utility you received with Remote Datascope. With Padscope, parameters are presented on a single menu. Without Padscope, parameter prompts appear in a series as you configure them. Refer to the Padscope help text for instructions on loading and configuration.

> Configuration examples and their resulting output appear in the ["Output" section on](#page-20-0)  [page 17](#page-20-0).

### **Note**

Refer to the *Vanguard Configuration Basics Manual* (Part Number T0113) for instruction on entering CSKs for features such as Remote Datascope.

To connect to the Datascope module via ATPAD:

**Using ATPAD to Connect to Datascope**

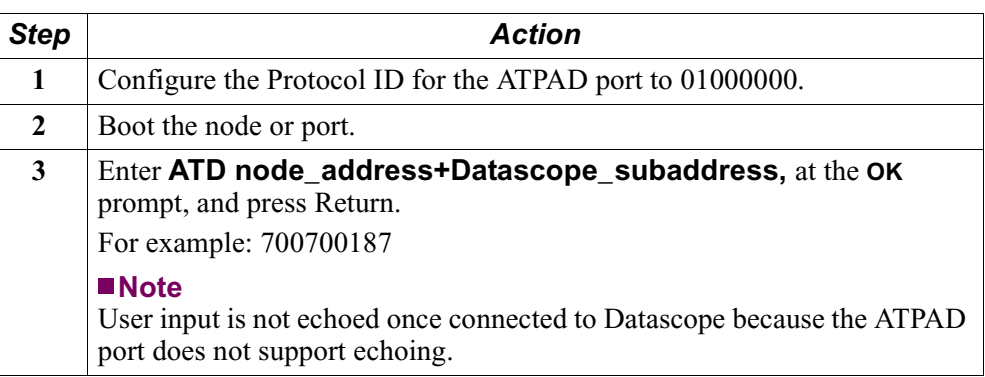

### **How to Configure the Subaddress of the Remote Datascope**

Remote Datascope is loaded into the node at the default address of "87" (hex). You can change the subaddress of the Remote Datascope, if necessary, using the CTP as described below.

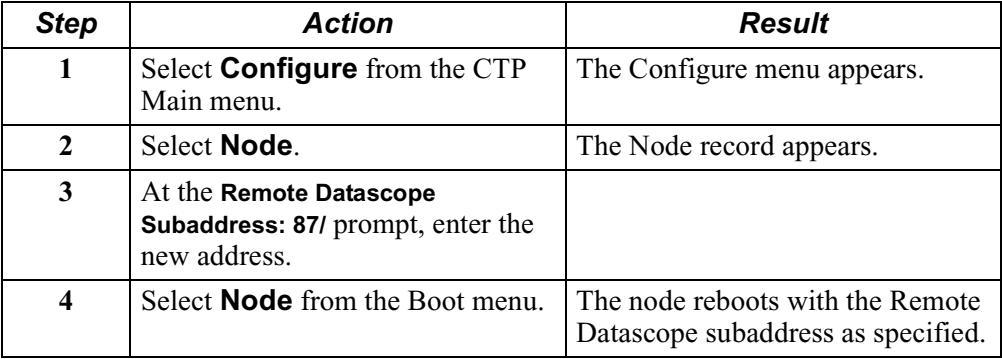

# **Interactively**

<span id="page-12-0"></span>**How to Configure a**  This table describes how to connect an asynchronous device to a PAD port of the **Monitoring Session**  node and configure the port.

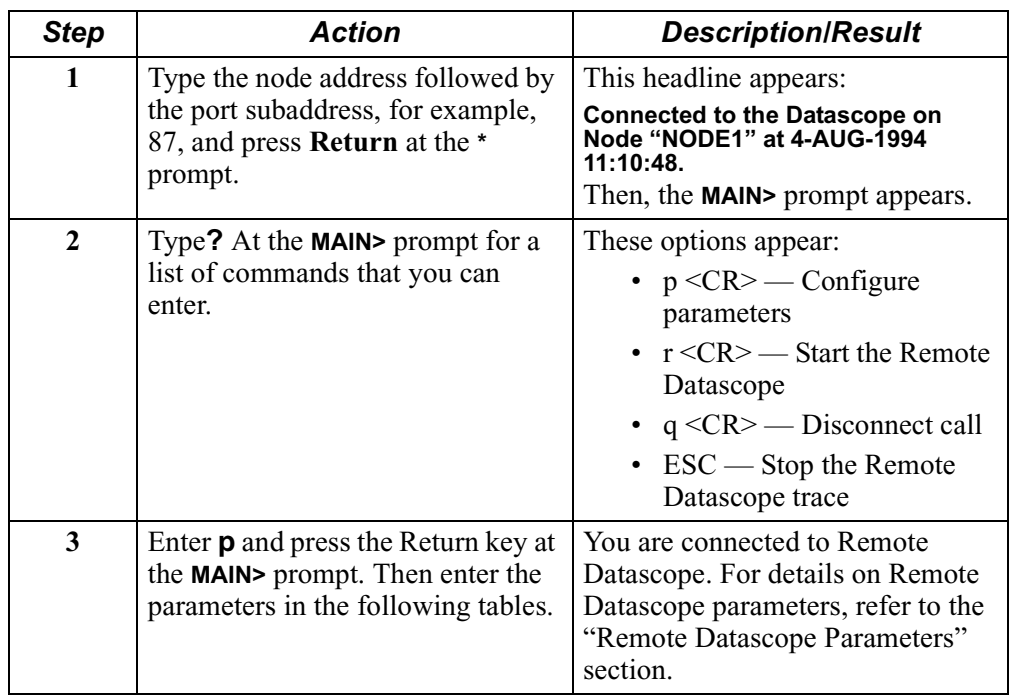

### **Remote Datascope Parameters** Once connected to the Remote Datascope, enter the parameters in these tables to configure a Remote Datascope monitoring session. Guidelines for device address configuration follow this section. The order in which parameters appear in interactive mode depends on your

configuration. Only certain parameters apply to certain protocols. These tables reflect the most commonly used parameters first. The X.25 and Frame Relay-specific protocols require configuration of fewer parameters and are shown at the end of this tables list. Single-line configuration can be done in any order.

### **Note**

For convenience, each of the prompts below begins with the single-line configuration command letter in parentheses. The actual prompts for interactive configuration do not contain the command letter. Single-line configuration is discussed later in this manual.

### **(p) Port number to monitor (1-54 <CR>)?:**

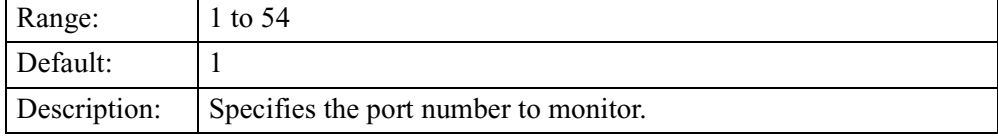

# **(a) Enter SDLC station address to monitor:<Station ADDR><CR>: [NONE]/**

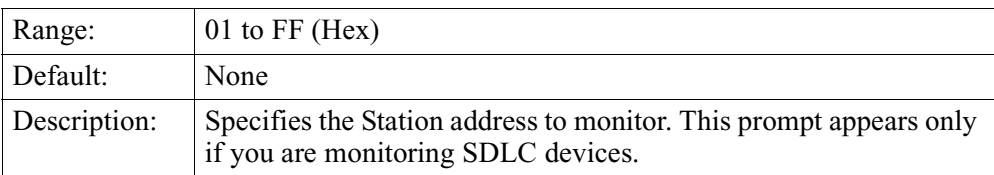

# **(a) Enter IBM2260 station address to monitor: <ADDR1, ADDR2><CR>: [NONE]/**

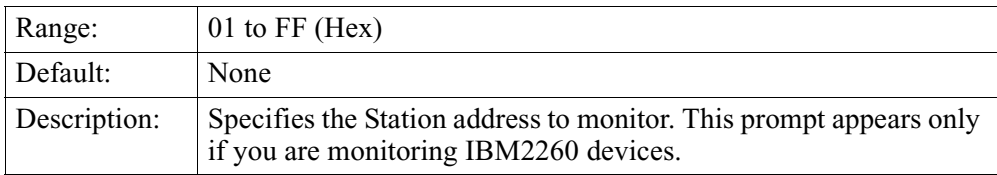

# **(a) Enter BSC3270 address to monitor: <CUA, DVA?<CR>: [NONE]/**

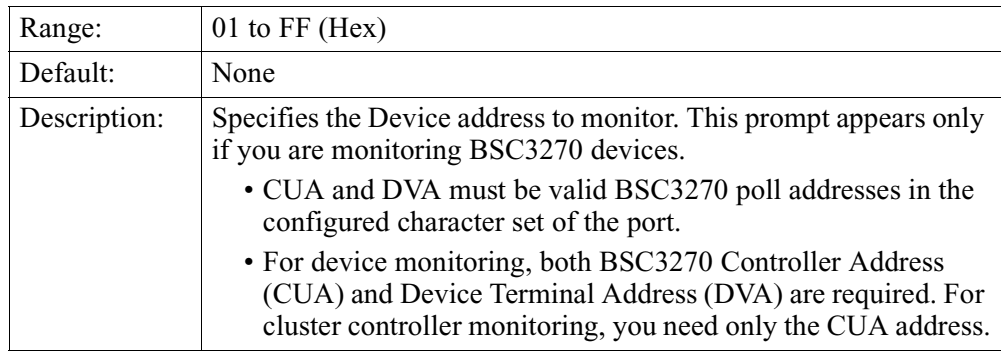

# **(a) Enter FR DLCI address to monitor: <DLCIADDR>?<CR>: [NONE]/**

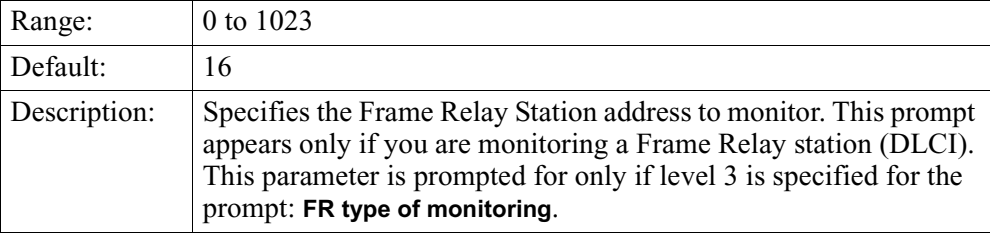

# **(a) Enter SAPI to monitor**

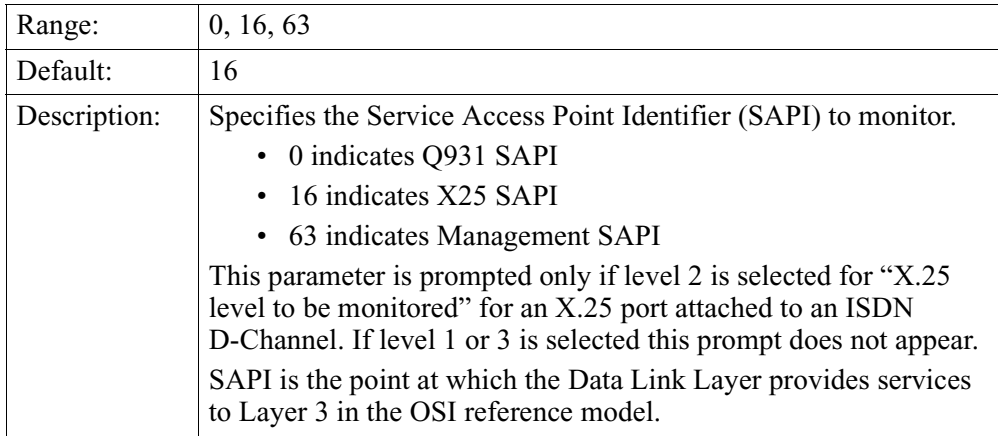

# **(e) Enable EIA control signals monitoring: (Y/N)?:**

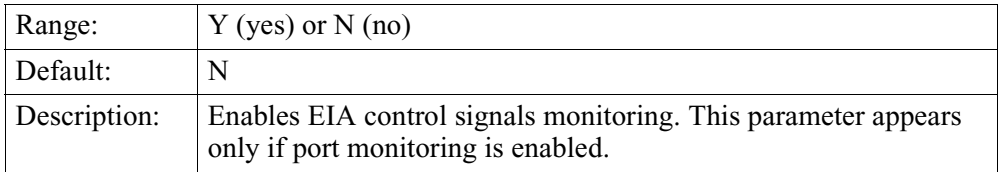

# **(t) Enable time stamping (Y/N <CR>)**

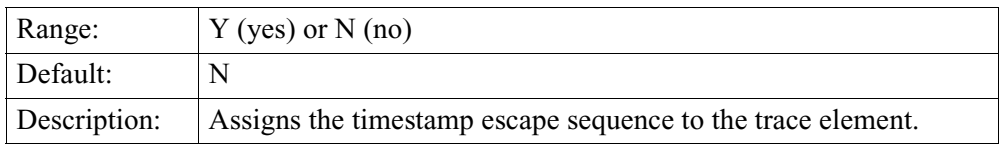

# **(f) Mode of transfer: (H/B<CR>)**

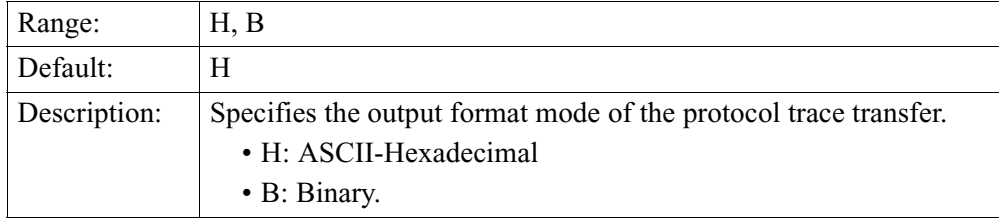

# **(s) ESCape key: (1b/")**

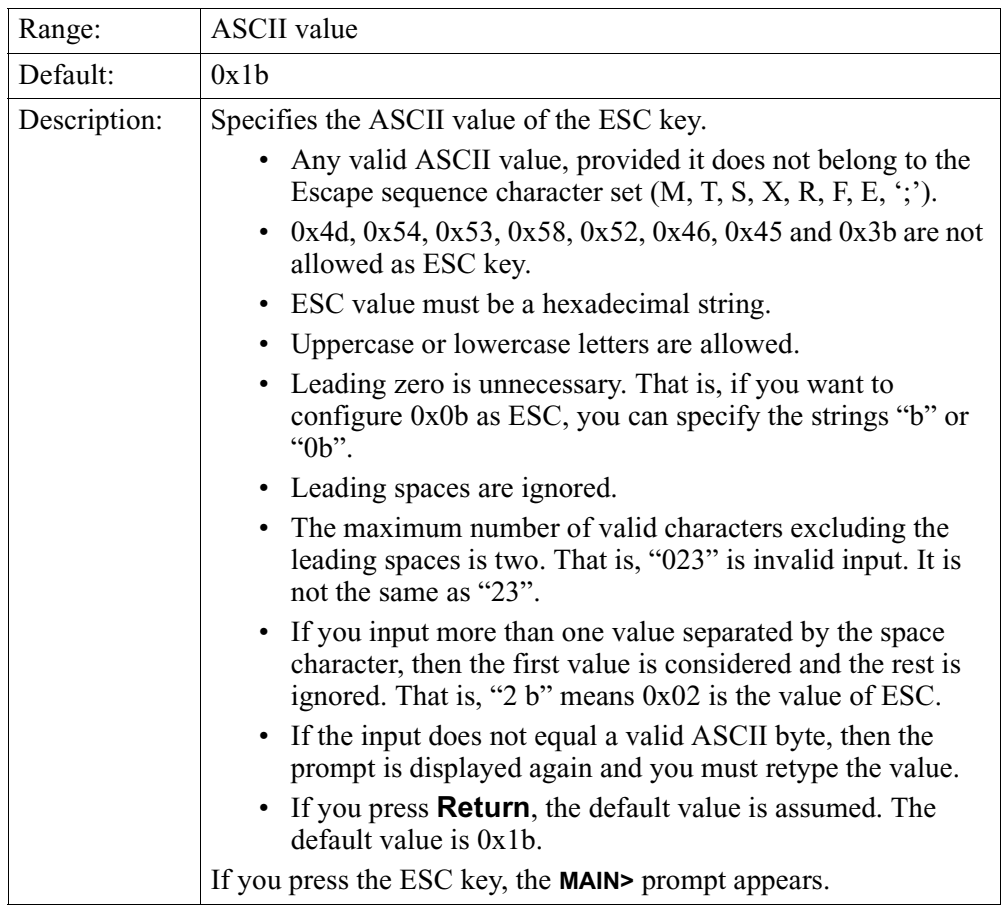

# **(k) X.25 level to be monitored**

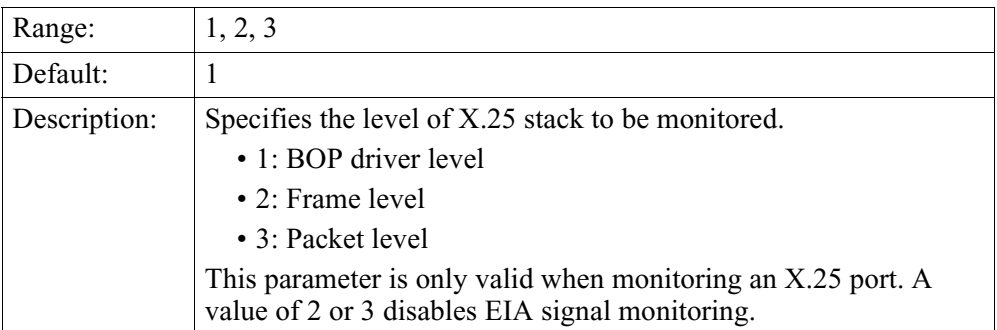

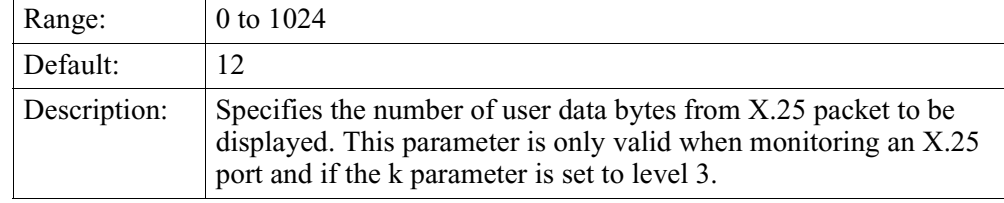

# <span id="page-16-0"></span>**(n) Number of user data bytes from X.25 packet to be displayed**

# **(j) FR type of monitoring? (1/2/3/4): [2]/**

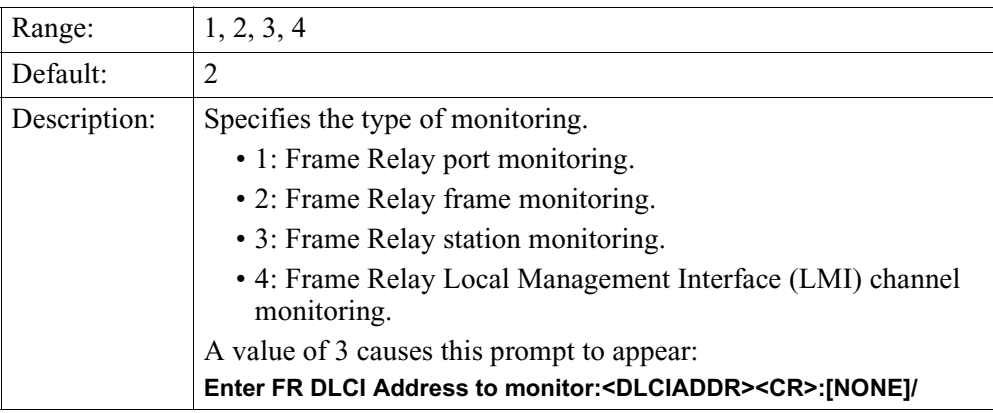

**Guidelines for Device Address Configuration**

Use these guidelines when configuring a device address in the preceding parameters:

- A comma is an address separator. You can also use the space character as an address separator.
- A carriage return indicates end of the line. If you press **Return** without a parameter, it means that you want to monitor a port. If you specify a station or a device address on the command line, then the appropriate device or station is monitored. Once you enter the address and press **Return**, Remote Datascope checks only the length of the entered address and whether it has valid hex characters. In case of failure, it displays an error message and prompts you to re-enter the device address.

# <span id="page-17-0"></span>**Non-interactively**

How to Configure a Perform these steps to configure a monitoring session using a single-line **Monitoring Session**  configuration command rather than parameter prompts:

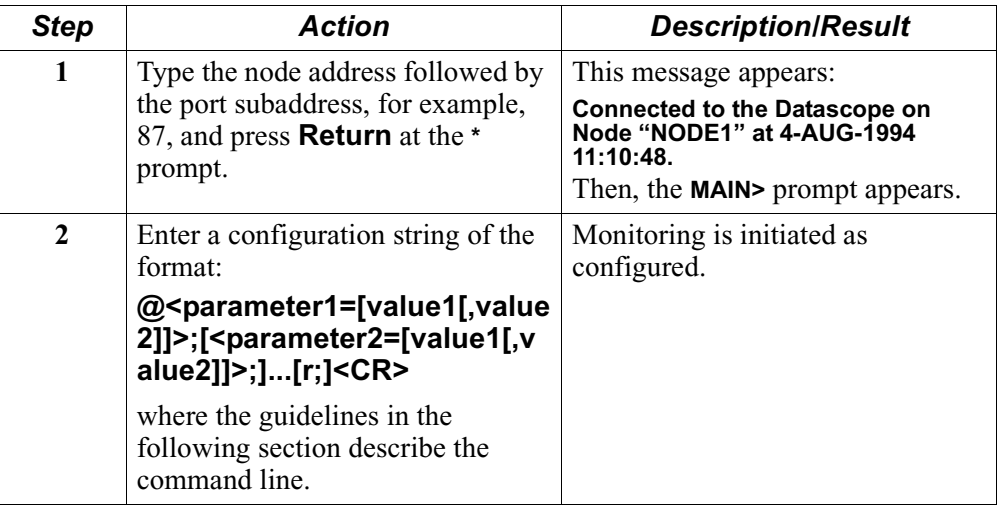

# **Single-Line Configuration Syntax**

Follow these guidelines when defining the single-line configuration command, shown above, to establish a non-interactive Remote Datascope session.

Single-line syntax is defined as follows:

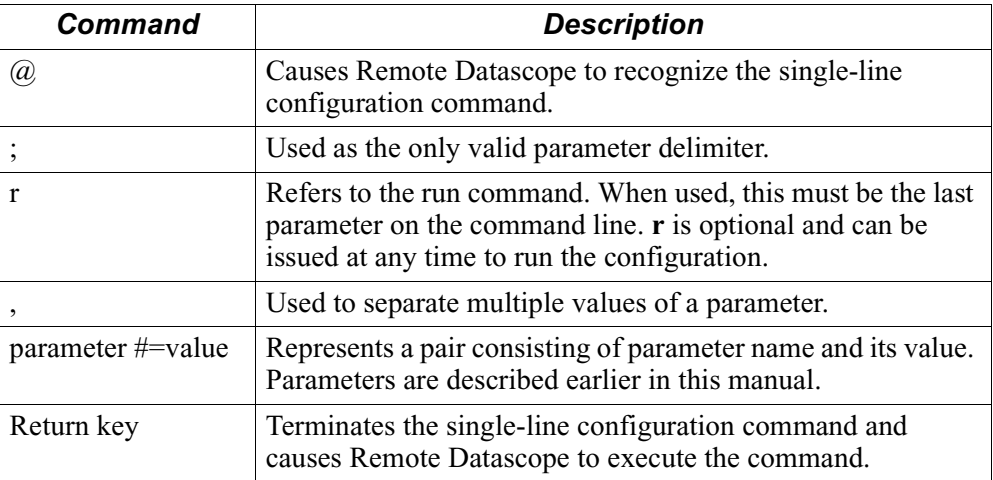

# <span id="page-18-0"></span>**Single-Line Configuration Considerations**

Consider these when configuring the single-line command:

- You can specify parameters in any order.
- If you specify the same parameter twice, the value specified at the second reference is configured.
- If you try to configure monitoring of a port that also supports device monitoring, the configuration string for the device address can be specified as:

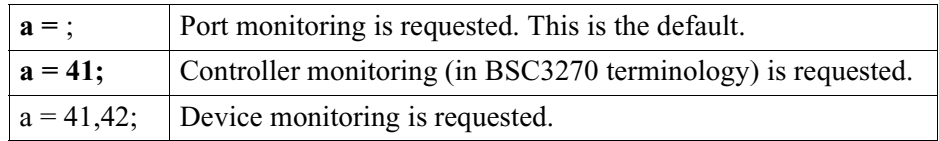

- Space characters are permitted around the semicolon (**;**) and equals sign (**=**), after the at sign (**@**), and before a carriage return.
- If semicolon (**;**) follows an equals sign (**=**) without specifying any value to that parameter, then the default value of that parameter is configured. If a default value does not exist for the parameter, then configuration fails and a configuration failed message appears. The input is validated strictly. Except for the space character, any extra character other than required is considered an error.
- If you supply invalid data for the value of any parameter, the configuration fails and the configuration failed message is followed by the **ERR in input** message.
- If you specify any parameter name not described in this manual, configuration fails and the **ERR in input** message appears.
- If command syntax is correct, but you supply insufficient parameters, the default value of the absent parameters is taken. If no default value exists for an absent parameter, the configuration fails and the **ERR in input** message appears.
- In some cases, all parameters are not needed to configure a session. If you specify more parameters than necessary for configuration, a configuration failed message appears.

These are examples of configurations that fail:

- If you specify device monitoring for parameter **a**, and specify **e=y;** to enable EIA monitoring, an error results and configuration fails. EIA monitoring applies only to ports, not devices. However, **e=n;** and **e=;** configurations are ignored since these specify the EIA default value of no. If, however, **a=;** then no device address is specified and port monitoring is assumed, in which case the **e** specification is accepted.
- If you specify **f=h;** (Formatted mode on), the parameter **s** is not allowed. You cannot specify use of the Escape key in combination with Formatted mode. If you specify parameter **s** in the command string with **f=h** enabled, then the configuration fails.

**Illegal** 

**Configuration Examples**

# <span id="page-19-0"></span>**Operation**

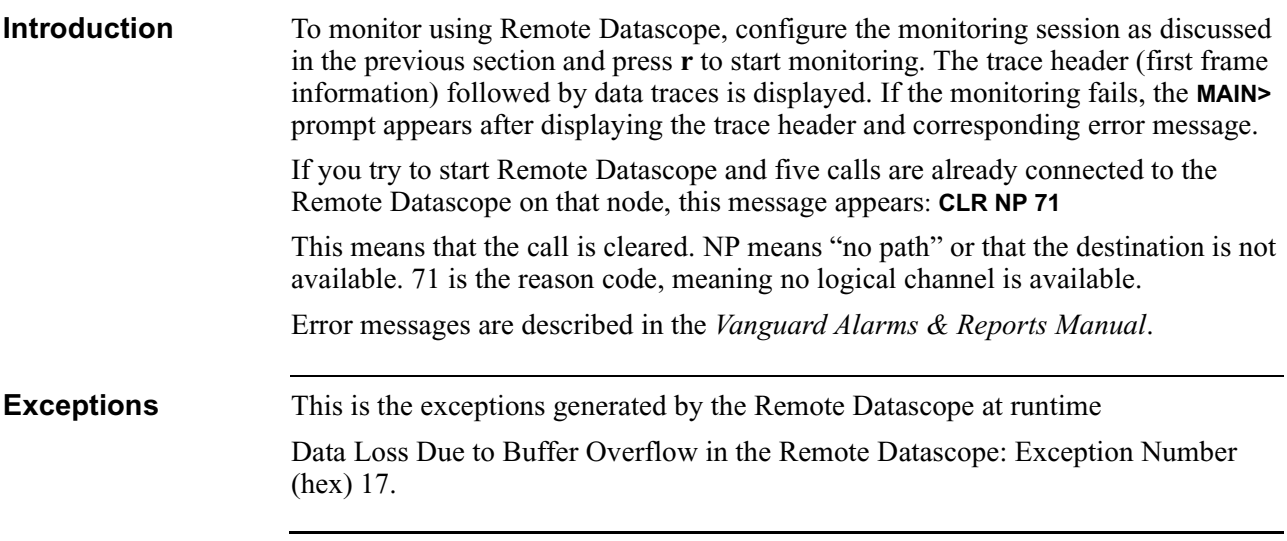

# <span id="page-20-0"></span>**Output**

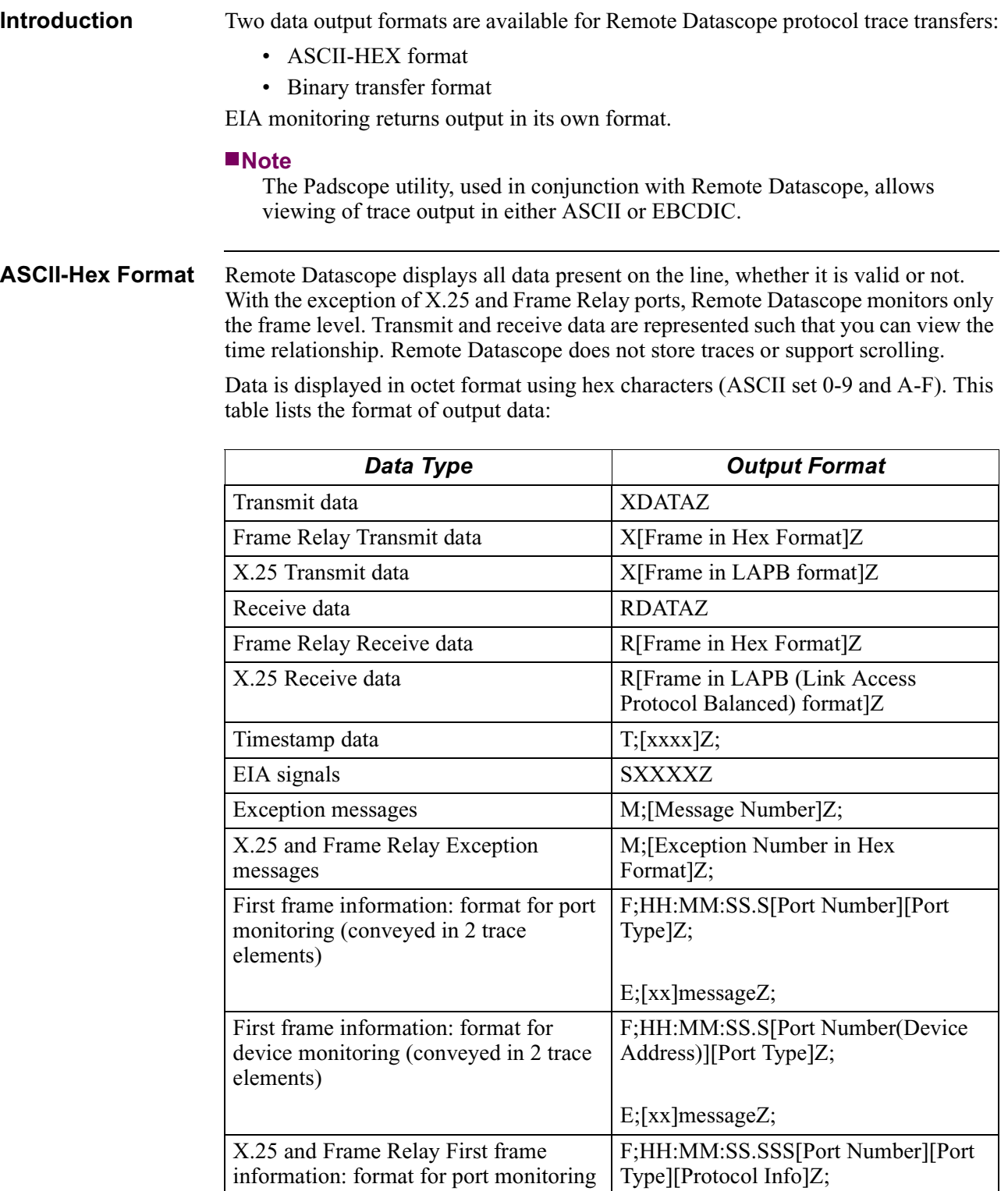

<span id="page-21-0"></span>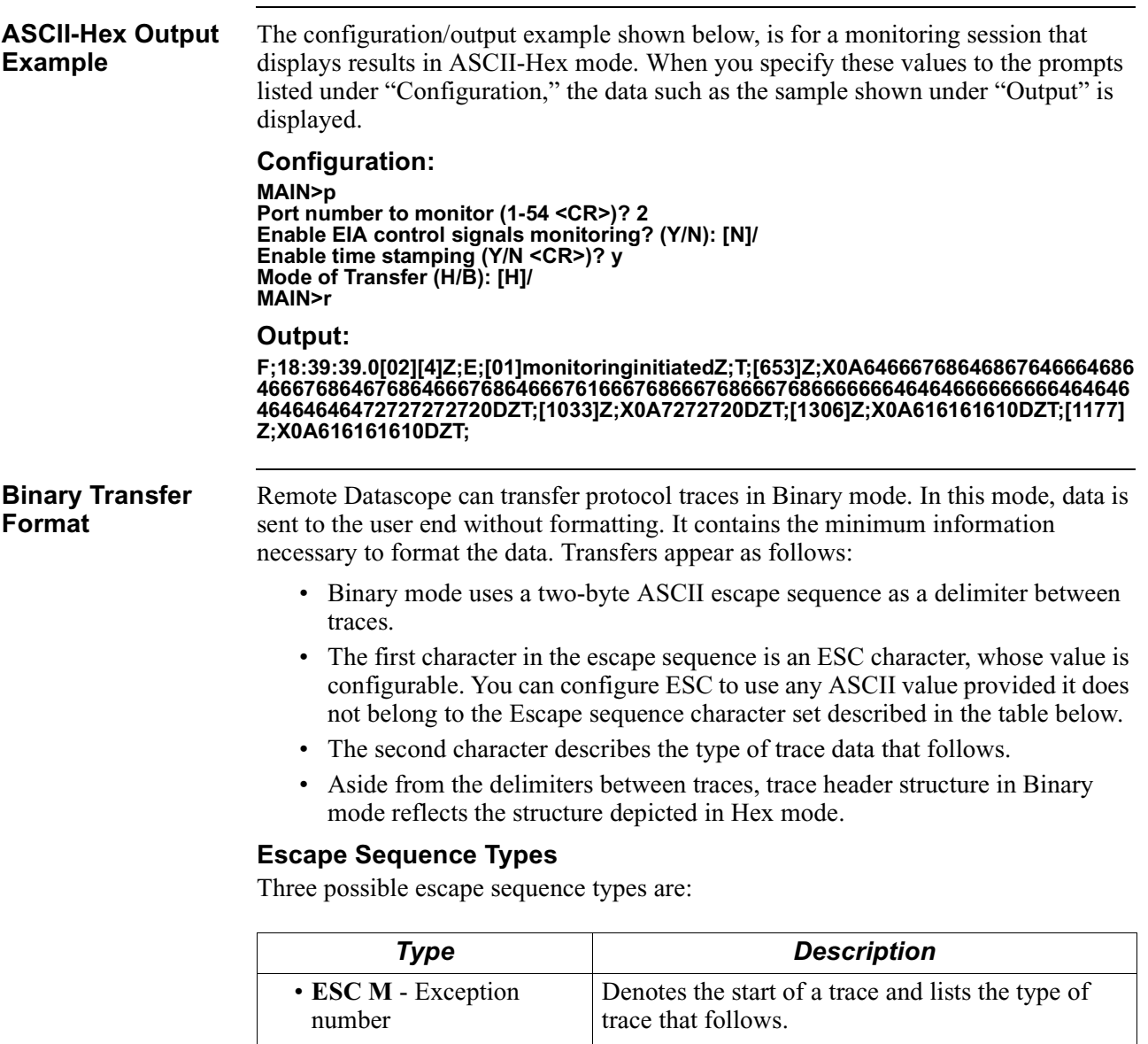

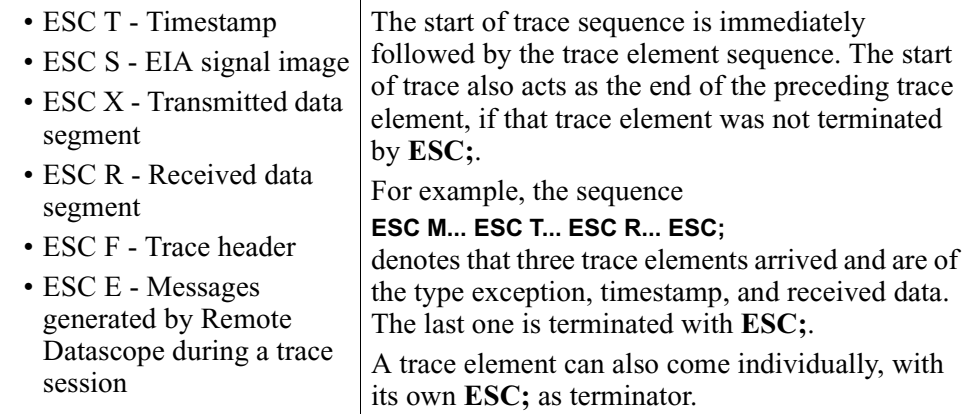

<span id="page-22-0"></span>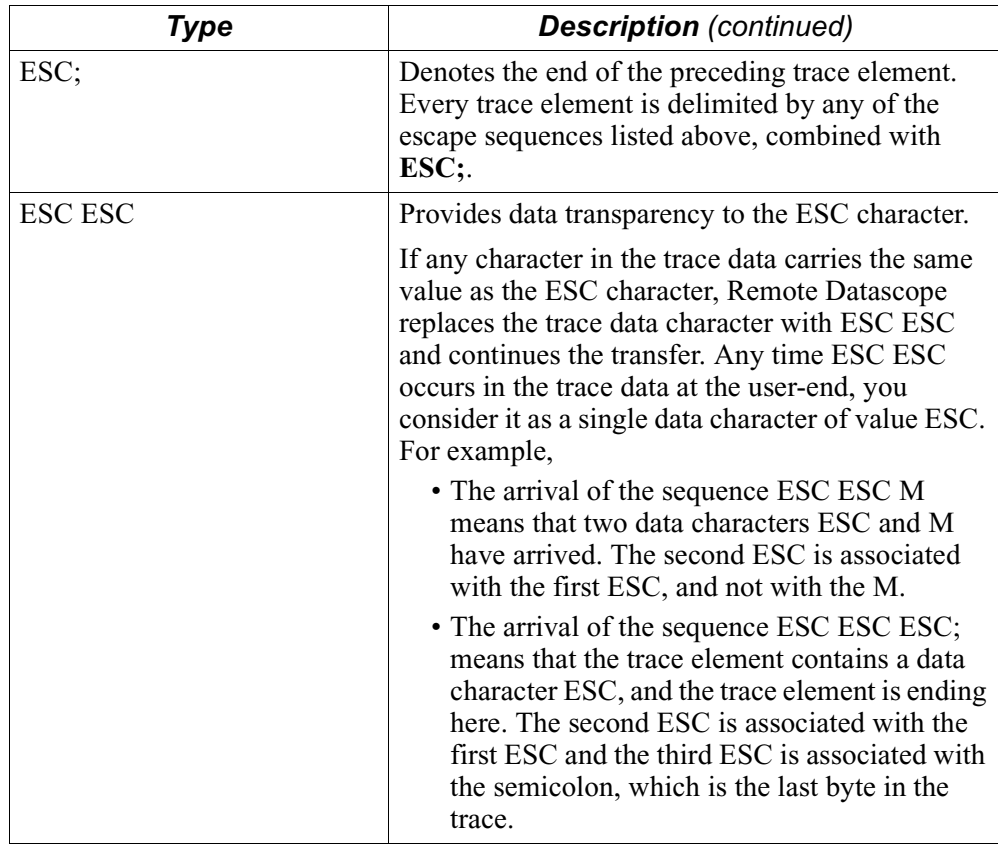

# **Structure**

**Trace Element Type**  In Binary mode, the content of trace elements is not formatted. The structure of each type is as follows.

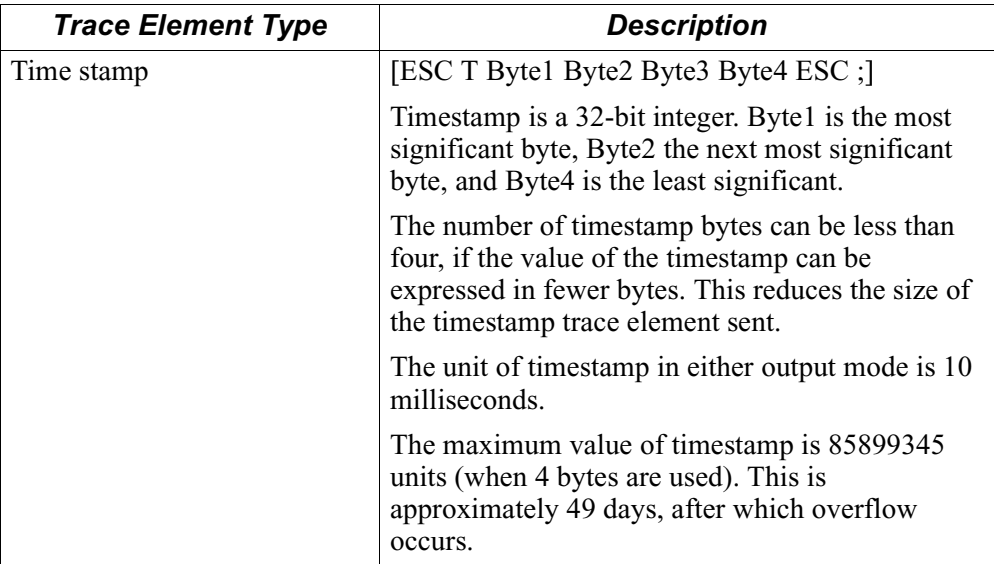

<span id="page-23-0"></span>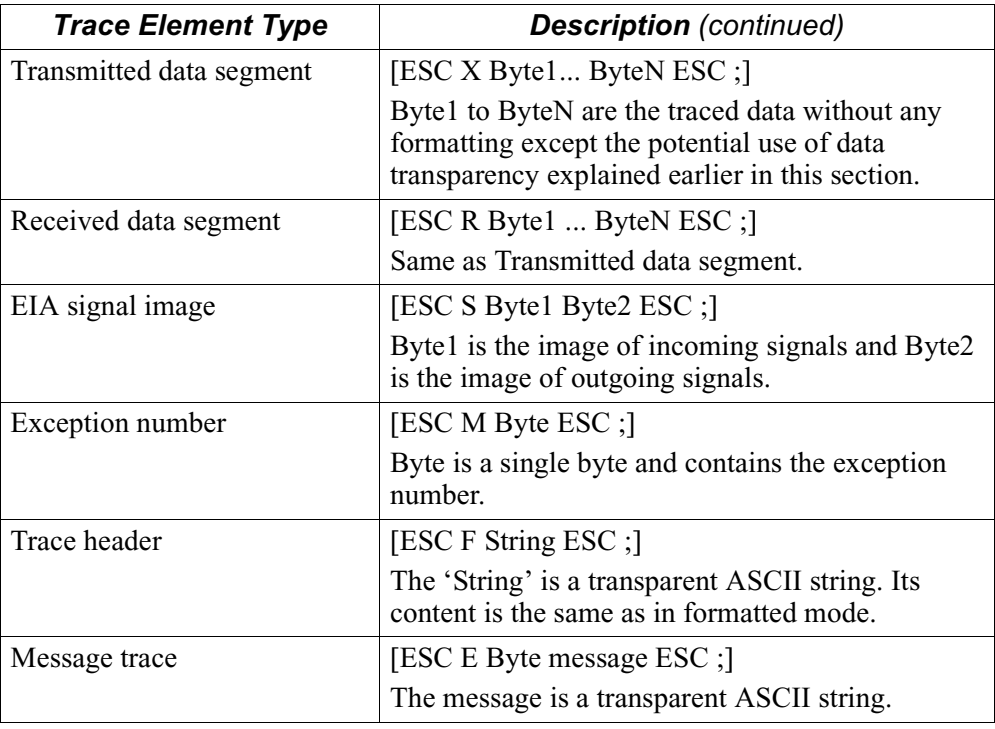

**Example** The configuration/output example shown below, is for a monitoring session that displays results in Binary mode. When you specify these values to the prompts listed under "Configuration," the data such as the sample shown under "Output" is displayed.

### **Configuration:**

```
MAIN>p
Port number to monitor (1-54 <CR>)? 2
Enable EIA control signals monitoring? (Y/N): [N]/
Enable time stamping (Y/N <CR>)? y
Mode of Transfer (H/B): [H]/ b
ESCape key : [1b]/ 41
MAIN>r
```
### **Output:**

**AF18:42:52.0[02][4]AEmonitoring initiatedA;ATxAXA;ATUARrA;ATAXrA;AT9ARrA;ATAXrA;ATARrA;ATAXrA;ATARrA;ATA XrA;ATGARrA;ATAXrA;ATARrA;ATAXrA;ATARrA;ATAXrA;AT\*ARrA;ATAXrA;RrA;ATAXr A;ATARrA;ATAXrA;ATARrA;ATAXrA;AT:ARrA;ATAXrA;AT(ARrA;ATAXrA;AT/ ARrA;ATAXrA;AT**

**ARrA;ATAXrA;AT\*ARrA;ATAXrA;ATARrA;ATAXrA;ATARrA;ATAXrA;AT/ ARrA;ATAXrA;ATKARrA;ATAXrA;ATARrA;ATAXrA;ATARrA;ATAXrA;ATARrA;ATAXrA;AT ARrA;ATAXrA;**

# <span id="page-24-0"></span>**EIA Signal Monitoring Format**

On trace start, the initial state of the EIA signals is forwarded. EIA signals are represented in the form of four hex digits. The first two digits represent the Receive EIA signals and the last two represent the Transmit EIA signals. Each of the 16 bits in these four digits represents one EIA signal, with bit-breakup as shown below. If the signal is HIGH, the bit is set to 1. If the signal is LOW, the bit is set to 0.

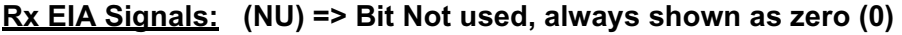

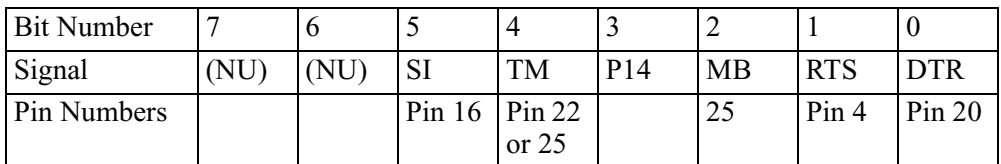

# **Tx EIA Signals:**

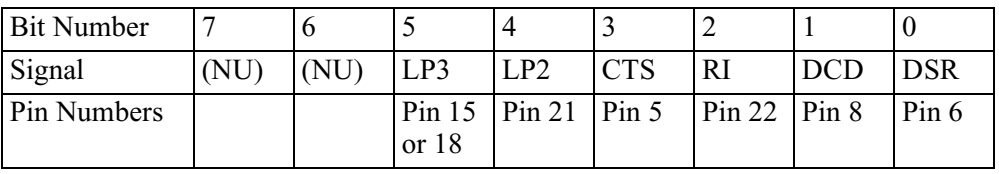

**Disconnecting Remote Datascope** To disconnect Remote Datascope, type **q** and press **RETURN** at the **MAIN>** or **STOPPED** prompts. The **CLR DTE 0** message appears.

**Stopping a Trace** To stop a trace on Remote Datascope:

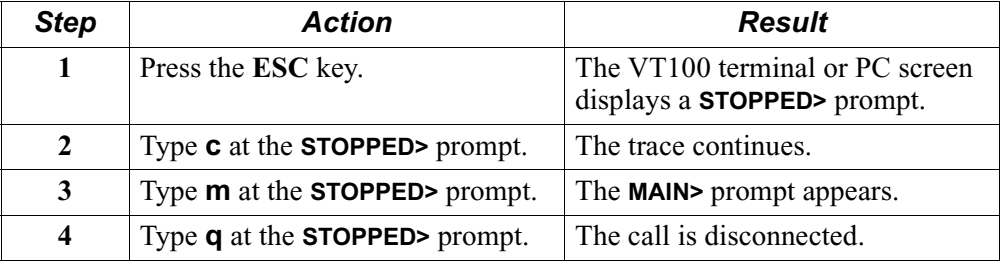

# <span id="page-25-0"></span>**Performance Impact**

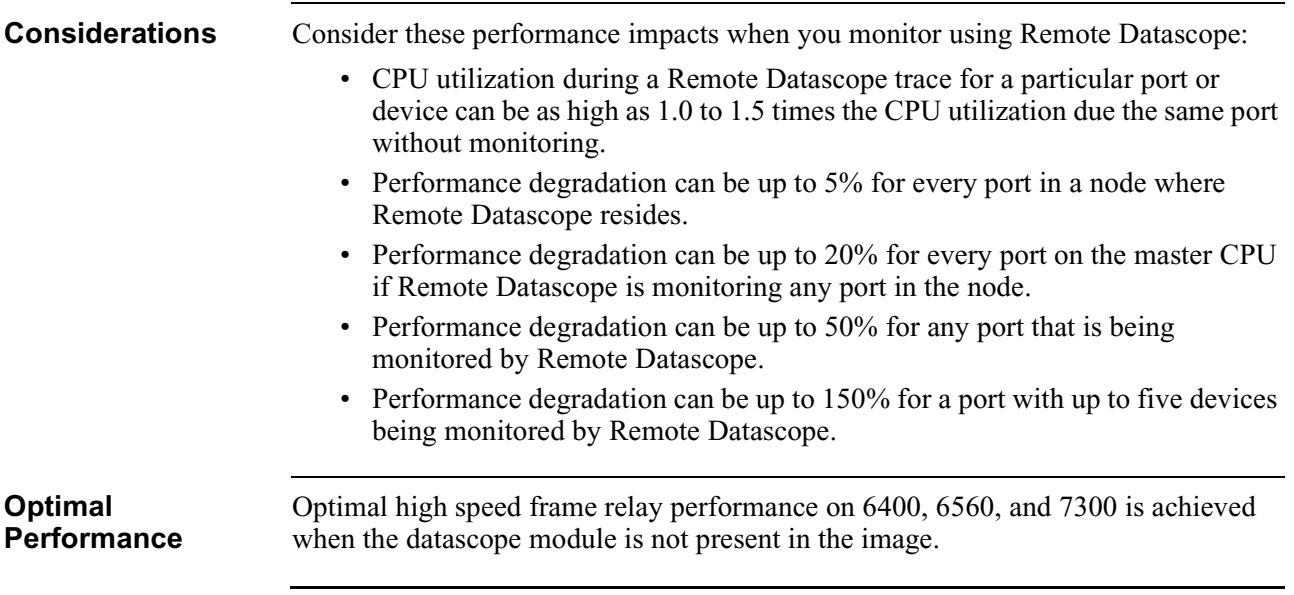

# <span id="page-26-0"></span>**Monitoring Ports, Devices, and Signals**

**Introduction** This section describes Remote Datascope monitoring support for protocols as outlined in this table. Remote Datascope monitors only one port or one device or a group of devices on one port at any one time.

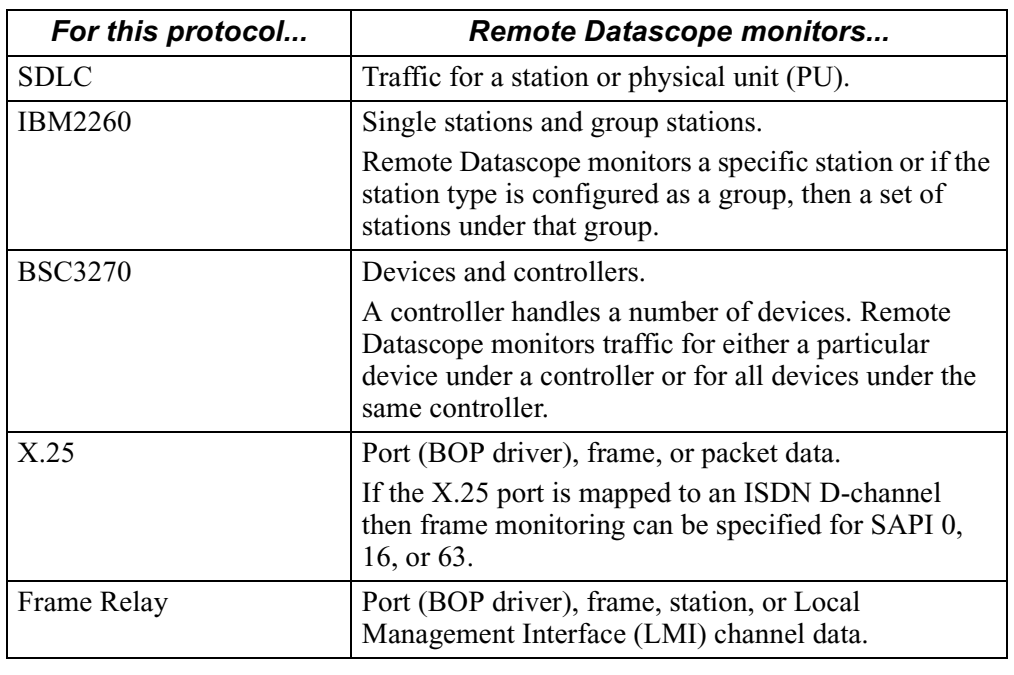

# **Monitoring SDLC Ports**

<span id="page-27-0"></span>**Introduction** SDLC port data segments consist of frames. The length of each frame depends on the frame being transmitted or received. The current maximum length for Vanguard products is 1024 or 4096 bytes depending on SDLC port configuration, except for UIO ports where it is always 1024.

**Exceptions** This table shows the exceptions generated during SDLC port monitoring for Vanguard products.

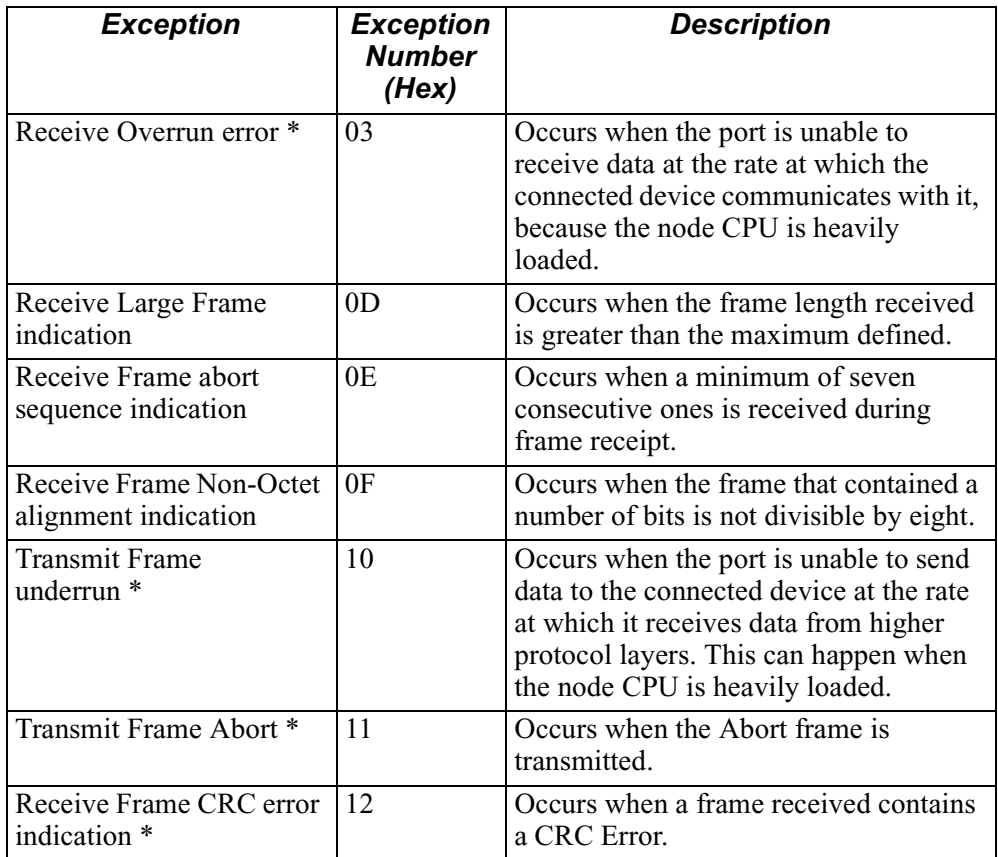

For SDLC port monitoring on the UIO card, only the exception messages marked with an asterisk  $(*)$  are displayed.

<span id="page-28-0"></span>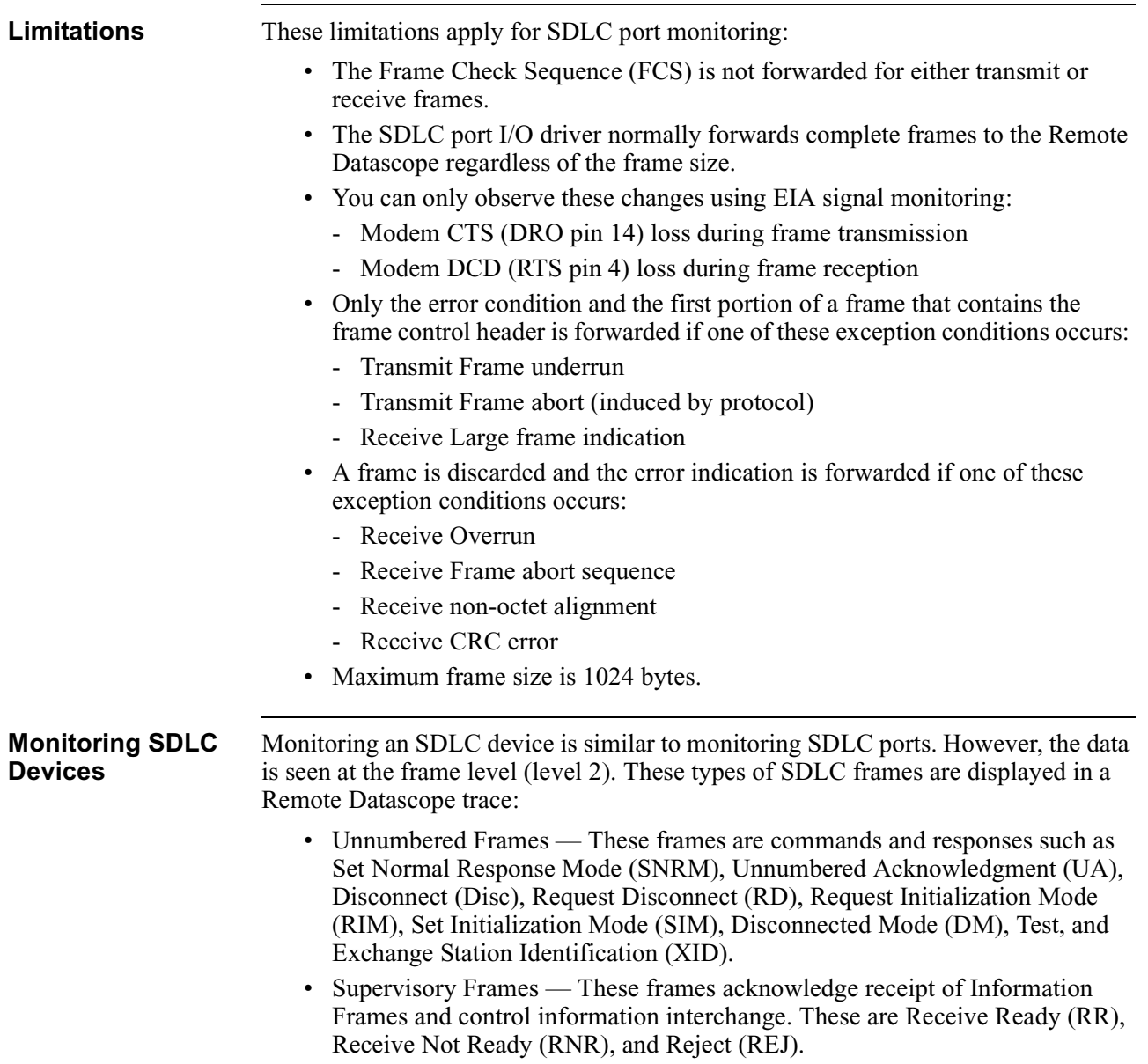

• Information Frames — These are the data frames.

<span id="page-29-0"></span>**Exceptions** This table shows the exceptions generated during SDLC device monitoring:

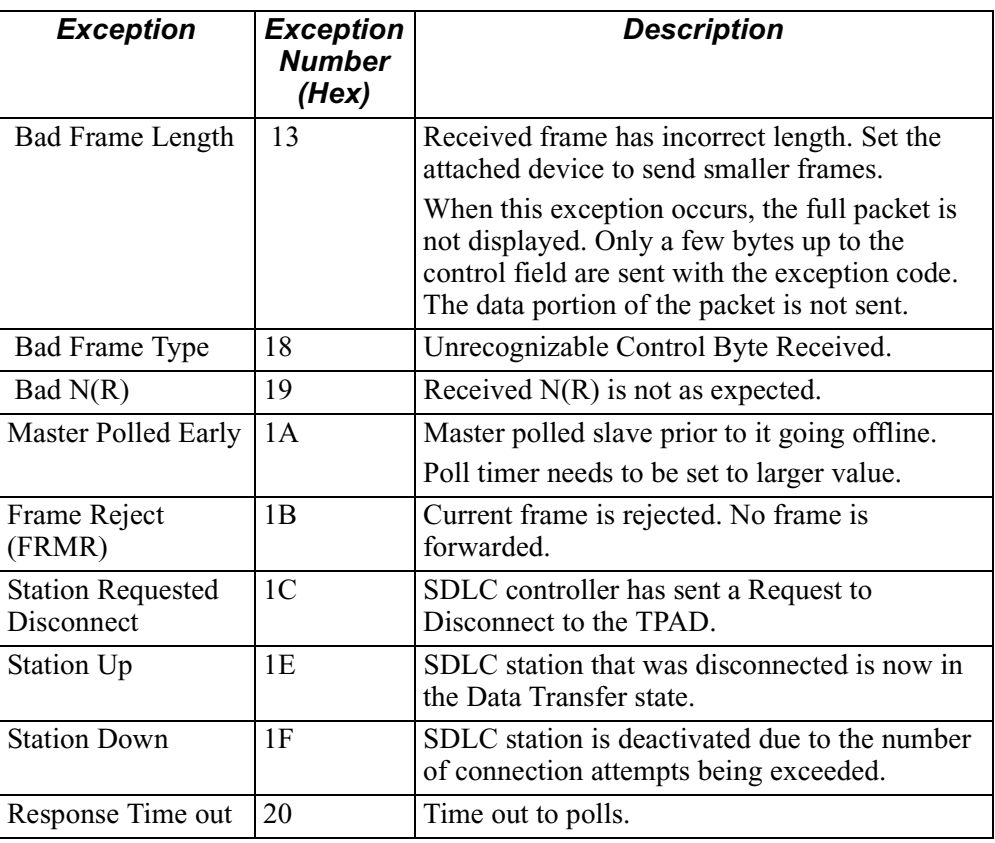

**Limitations** Device monitoring limitations are similar to port monitoring. However, unlike IBM2260 and BSC3270 device monitoring, SDLC device monitoring enables monitoring of data to or from a particular station or physical unit (PU). If a station is connected to several logical unit devices (LUs), and you enter that station's address, you see all receive and transmit data pertaining to all the LUs under it.

# <span id="page-30-0"></span>**Introduction** These limitations apply to monitoring IBM2260 ports: • Autospeed mode — Prior to having autospeed, no trace of RX/TX data is generated. • Data bits and Parity bit — An octet is sent to the Remote Datascope for each data character. The setting of the 8th bit depends on the port configuration. The 8th bit (as seen by the protocol layer) is not altered for the purpose of the Remote Datascope. • Internal Data Generation — Internally generated data segments for transmission to the attached device can be up to 64 kbytes (for example, broadcast data, Fox message, and so on). **Exceptions** This table shows the exceptions generated during port monitoring: **Monitoring IBM2260 Devices** An IBM2260 data segment is a complete message up to 1024 bytes long. These message formats are supported in IBM2260: • Polls/Selects • ACK/NAK/EOT *Exception Exception Number (Hex)* Parity Error Detected 01 Data Overrun Detected 03 Bad Character Frame Received 07

# **Monitoring IBM2260 Ports**

• DATA and BCC

The Remote Datascope forwards only poll or select messages, responses, and data traffic of the specified station address. The Poll or Select response is displayed in this format: **AD1-AD2-POLL/SELECT**

## **Note**

Polls and data traffic for other stations are suppressed.

If you specify the address of a single station, the data packets pertaining to that particular station are sent to the Remote Datascope. If you specify the address of a group station, all data pertaining to that group is sent to the Remote Datascope.

## **Note**

Addr2 of a Station configured as a GROUP station (Data Troll devices) defaults to (Hex): 40, 41, 42, and 43. You must specify at least one of the valid Addr2 of the group, to enable the port to recognize the Station group.

# **Device Monitoring TPAD**

This table shows an example of device monitoring. A single station address  $(Addr1 = 20, Addr2 = 20)$  is configured on the IBM2260 PAD and is selected on the Remote Datascope by the address (20, 20) for monitoring.

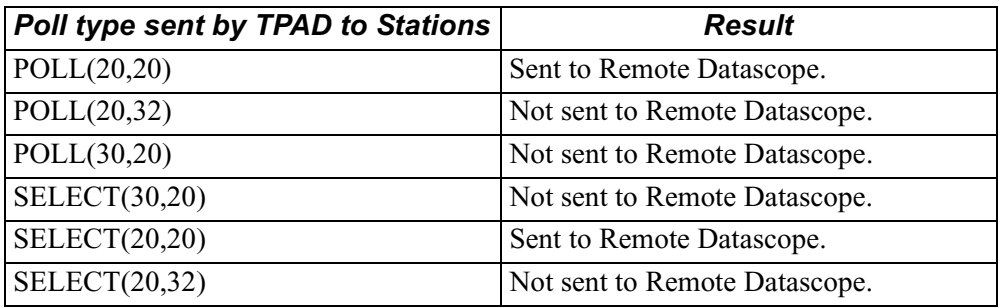

This table shows another example of device monitoring. Vanguard products require at least one valid Addr2 of a configured group to recognize the Station Group, if a GROUP Station Address (Addr1 = 20, Addr2 = assumed to be 40, 41, 42, and 43) is configured on the IBM2260 PAD and is selected on the Remote Datascope for monitoring by either the address:

•  $(20,40)$  or  $(20,41)$ 

or

•  $(20,42)$  or  $(20,43)$ 

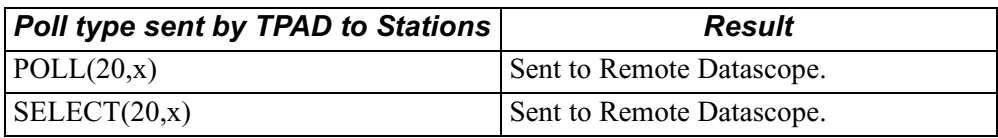

### **Note**

x takes value 40h,41h,42h,43h for TPAD and HPAD.

For IBM2260-BSC3270 interoperation, only specific polling is allowed. Since Group poll is not supported, Remote Datascope can do only specific device monitoring.

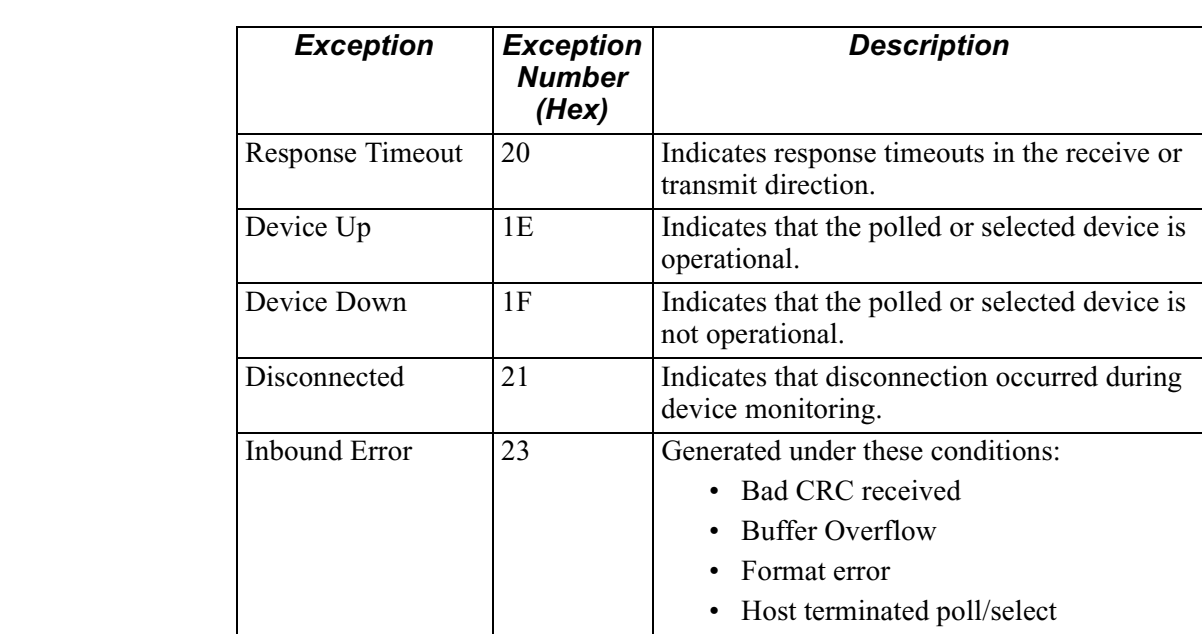

# <span id="page-32-0"></span>**Exceptions** This table shows the exceptions generated during monitoring:

**Limitations** These limitations apply to IBM2260 device monitoring:

Outbound Error 24 Generated under these conditions:

• When you use a group address, all data related to the group is forwarded by the Remote Datascope.

• NAKs received

• Host terminated poll/select

- The device trace does not include any EIA signal changes of the port.
- Prior to having autospeed, no trace of receive and transmit data is generated.
- An octet is sent to the Remote Datascope for each data character. The setting of the 8th bit depends on the port configuration. The 8th bit (as seen by the protocol layer) is not altered for the purpose of the Remote Datascope.
- The 8th bit (parity) is set to zero on the IBM2260.
- Parity is not shown on the Remote Datascope on the APAD port.
- Internally generated data segments for transmission to the attached device can be up to 64 kbytes (for example, broadcast data, Fox message, and so on).

# **Monitoring the BSC3270 and BSC2780 Ports**

<span id="page-33-0"></span>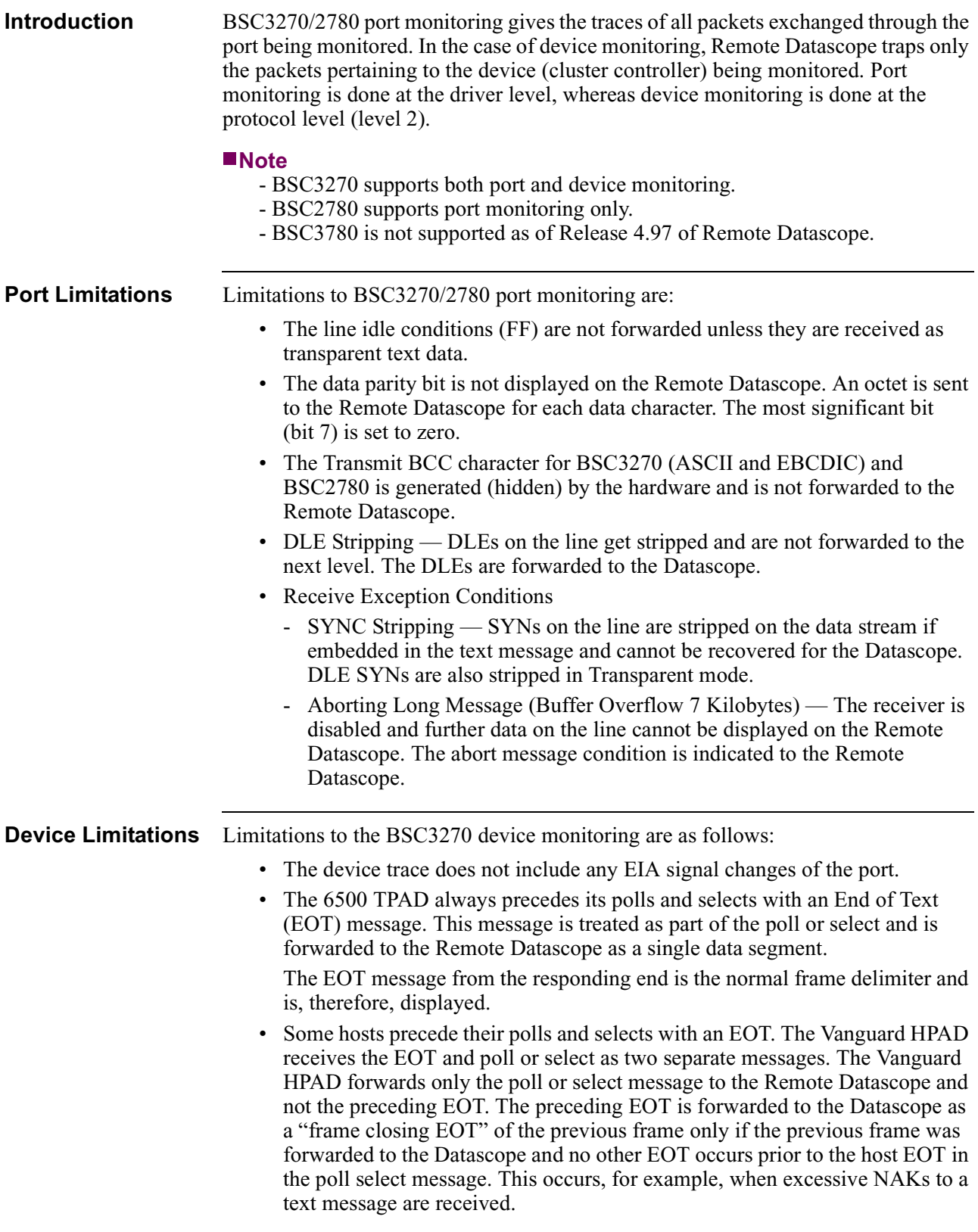

<span id="page-34-0"></span>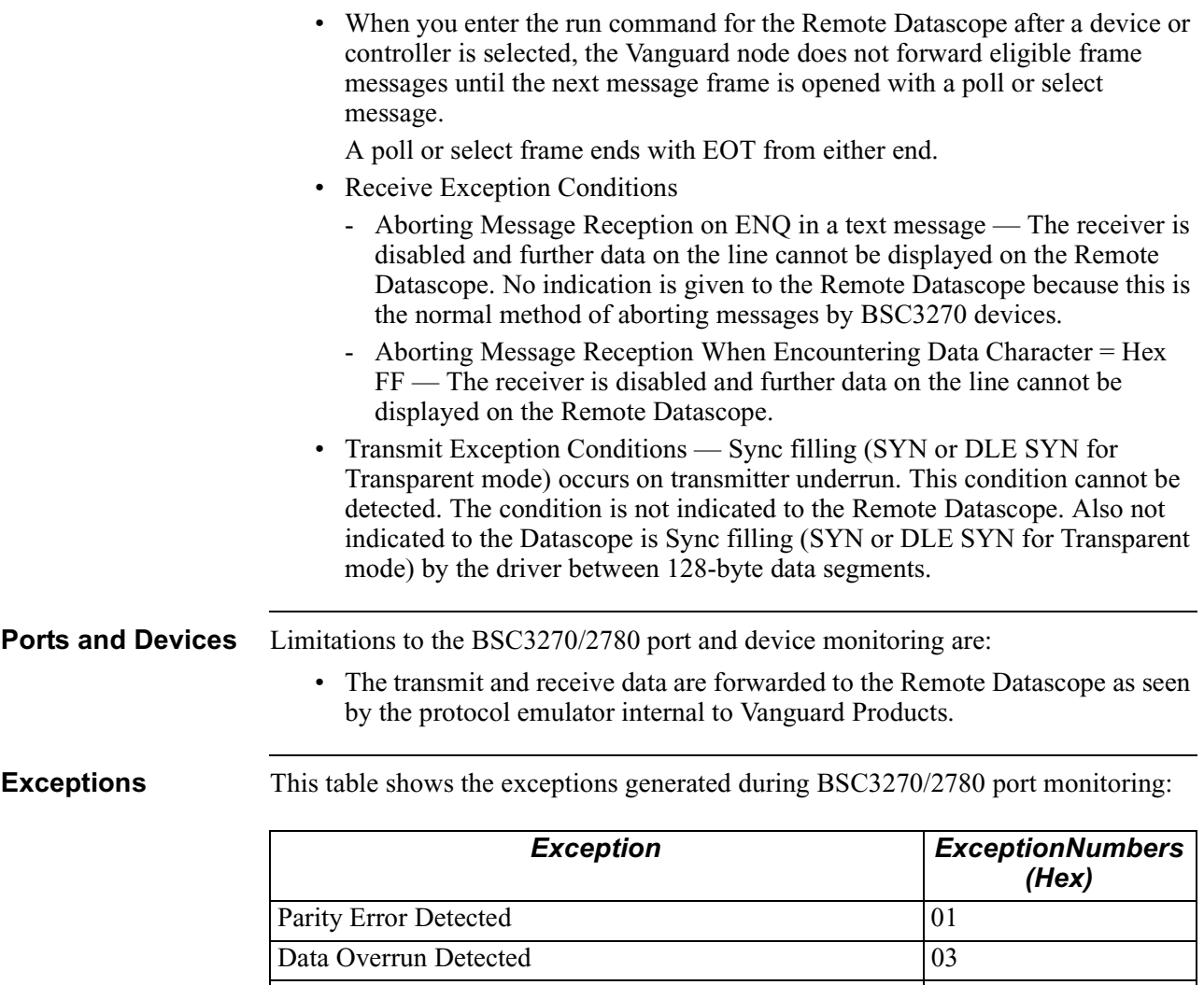

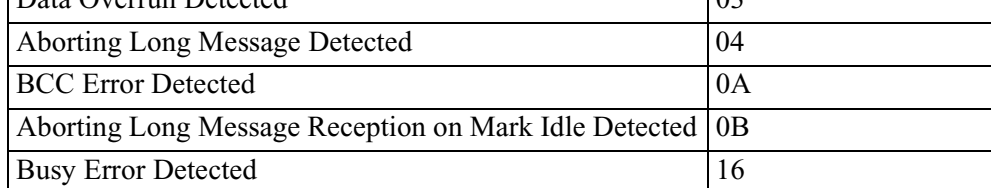

<span id="page-35-0"></span>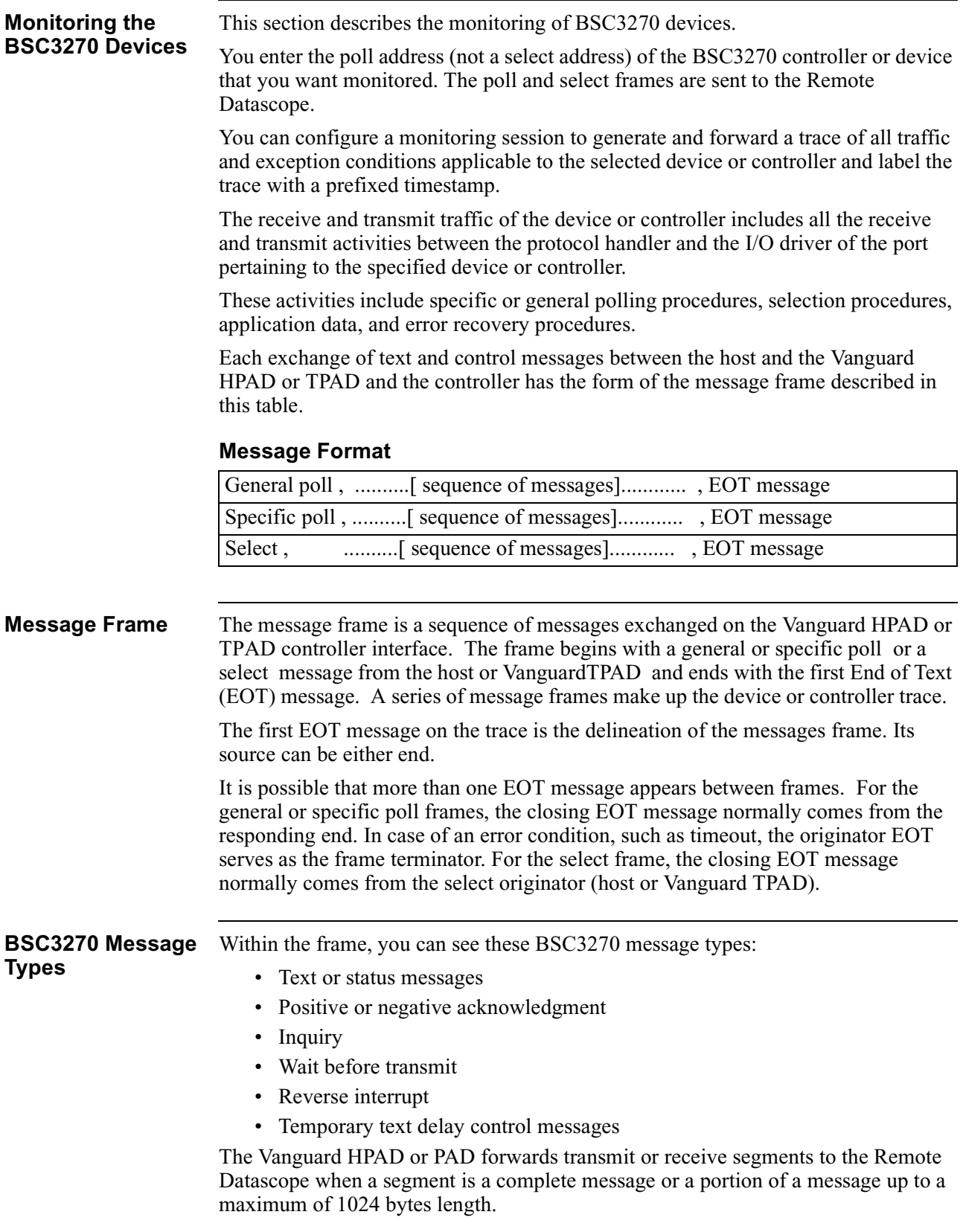

# <span id="page-36-0"></span>**General Poll Frames**

General polling applies to all devices of an addressed controller. The message sequences within the frame apply to one or more devices of the controller. Because all devices of a controller are under the scope of a general poll, the general poll frame applies to both device and controller monitoring.

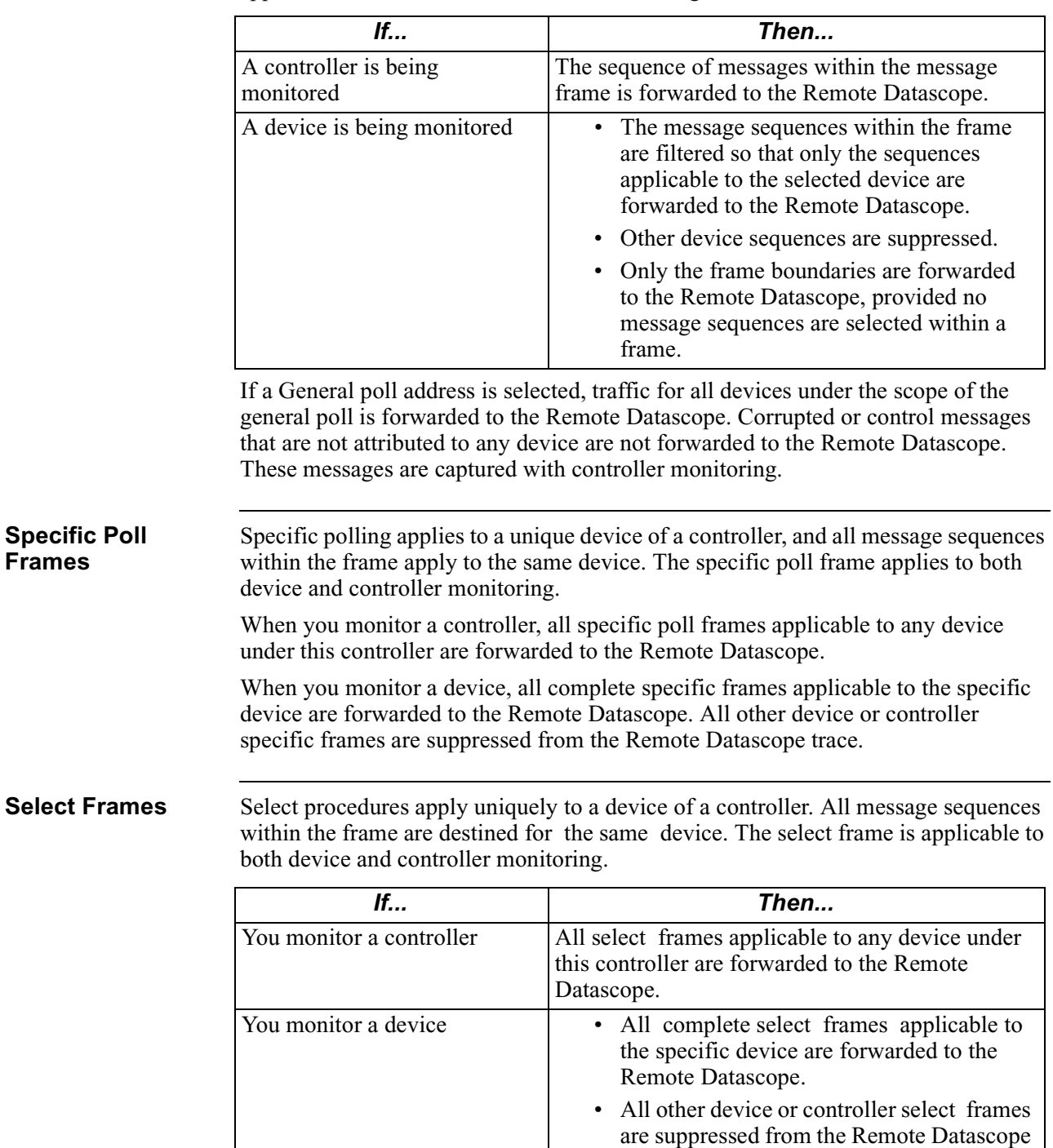

trace.

<span id="page-37-0"></span>**Exceptions** This table shows the exceptions generated during monitoring of BSC3270 devices.

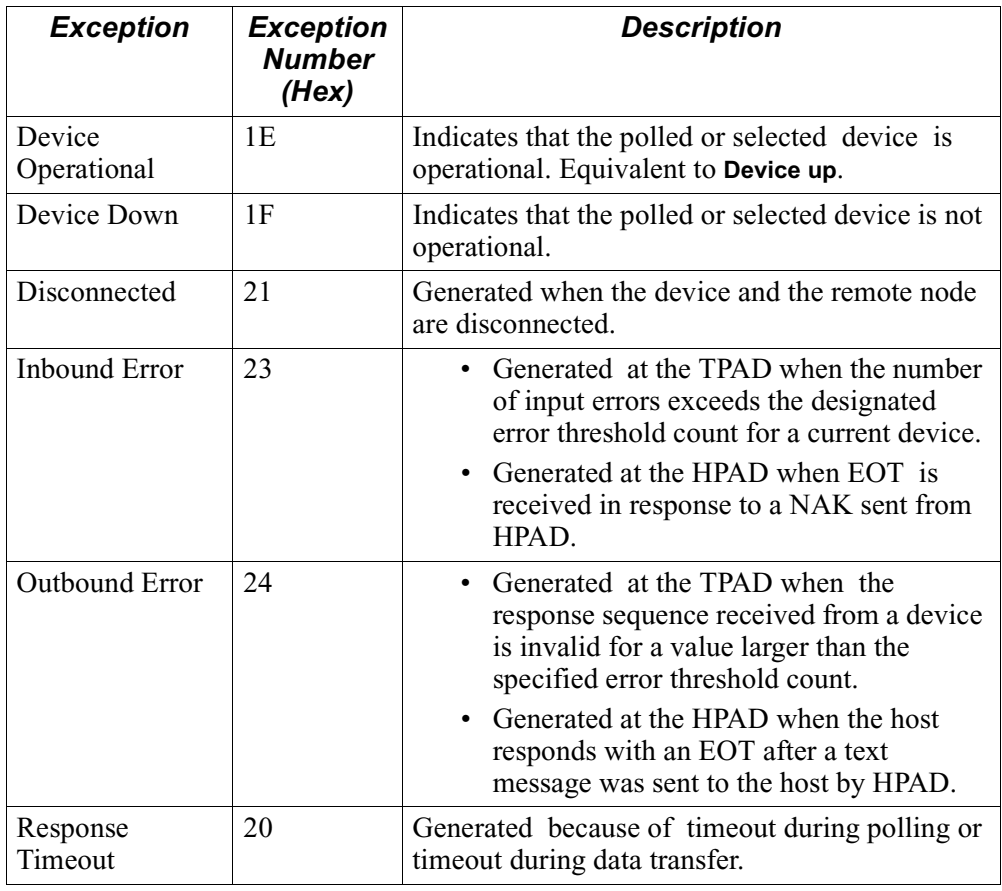

# **Monitoring Asynchronous PAD (APAD) Ports**

<span id="page-38-0"></span>**Introduction** Remote Datascope gives traces of the data exchanged through the APAD port being monitored. APAD monitoring is done at the driver level.

**Exceptions** This table shows the exceptions generated during APAD port monitoring:

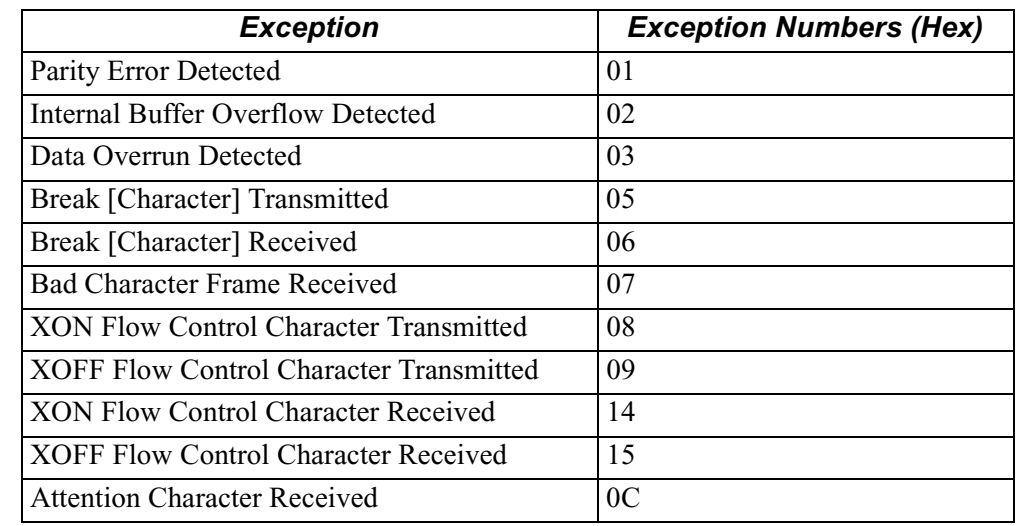

**Limitations** These limitations apply to monitoring the APAD ports:

- Transmit Exception conditions:
	- *Transmit: Break Condition* A Break indication will be sent to the Remote Datascope when a BREAK character is transmitted. The end of break condition will not be indicated to the Remote Datascope (BREAK duration is 100 msec fixed).
- Receive Exception conditions:
	- *Receive: Break condition* A Break indication will be sent to the Remote Datascope when a BREAK character is received. No indication of BREAK duration will be given to the Remote Datascope. Due to the hardware in the 68302 driver, the timestamp for the Break condition is out of sync with the data and can be inaccurate.
	- *Receive: XON and XOFF conditions* Due to the hardware in the 68302 driver, the timestamp for the XON/XOFF condition is out of sync with the data and can be inaccurate.
- Autospeed mode Prior to having autospeed, no trace of RX/TX data is generated.
- Data bits and Parity bit An octet is sent to the Remote Datascope for each data character. The setting of the 8th bit depends on the port configuration. This bitt (as seen by the protocol layer) is not altered for Remote Datascope.
- Internal Data Generation Internally generated data segments for transmission to the attached device can be up to 64 Kbytes (for example, broadcast data, Fox message, and so on).
- Transparent Poll Async The Transparent Poll Async (TPA) feature is not supported by Remote Datascope.

# **Monitoring TCOP Ports**

<span id="page-39-0"></span>**Introduction** Remote Datascope can monitor any port configured as TCOP and give the trace of all data exchanged through that port.

**Exceptions** This table shows the reported exceptions during TCOP port monitoring:

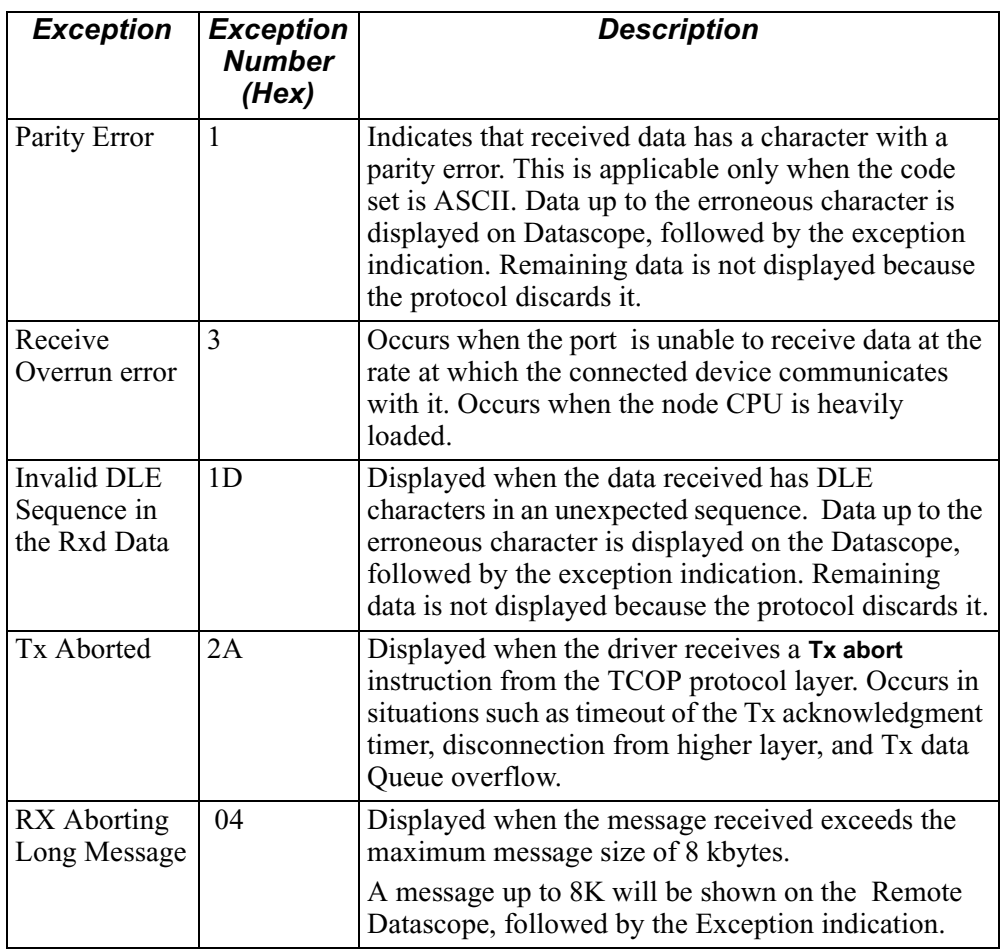

**Limitations** The only limitation to TCOP monitoring occurs when the transmission of a message is aborted. The remainder of the message is not sent to the Remote Datascope.

<span id="page-40-0"></span>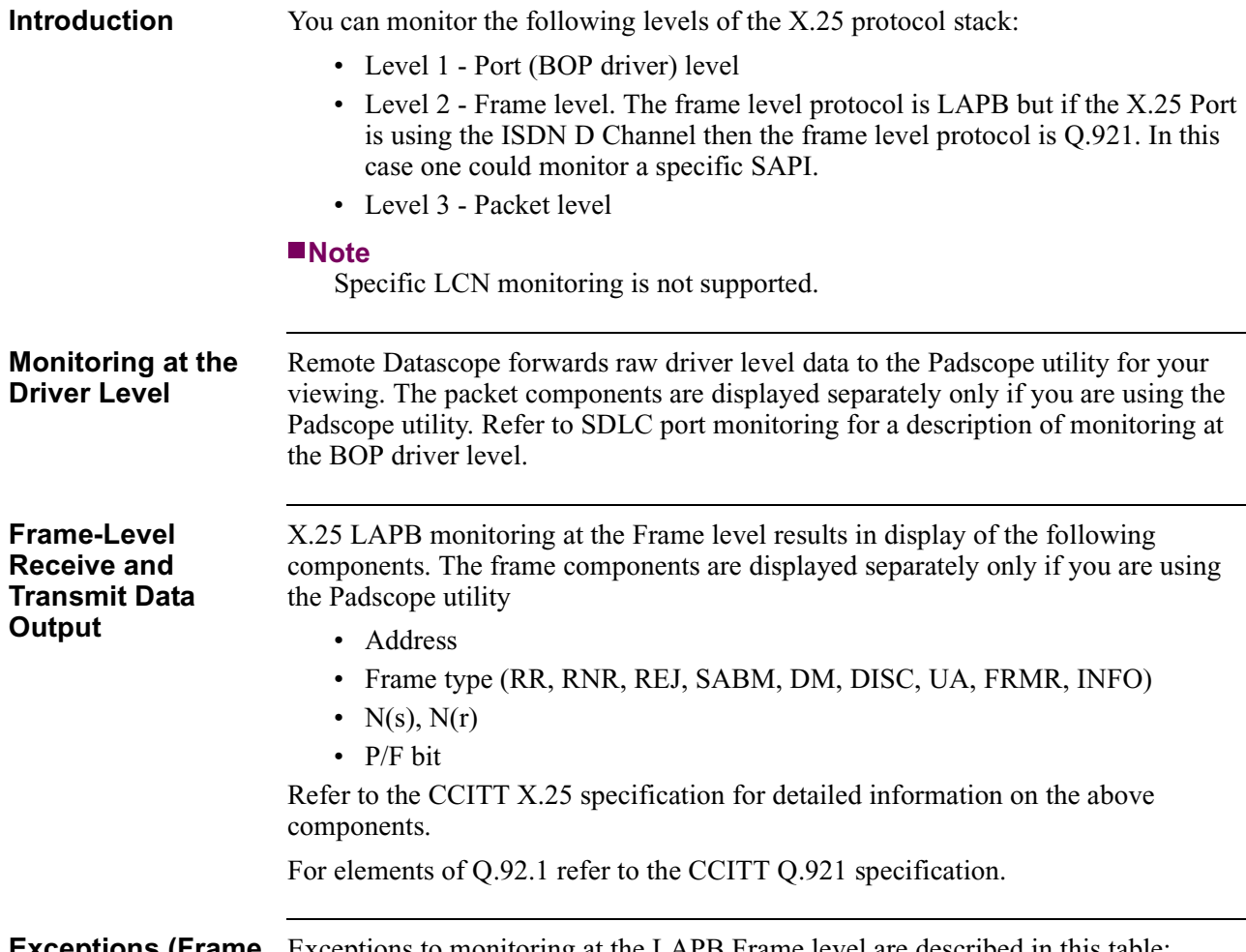

# **Monitoring X.25 Ports**

# **Level) During X.25 Port Monitoring**

**Exceptions (Frame** Exceptions to monitoring at the LAPB Frame level are described in this table:

# **Note**

No exceptions are generated when monitoring Q.921

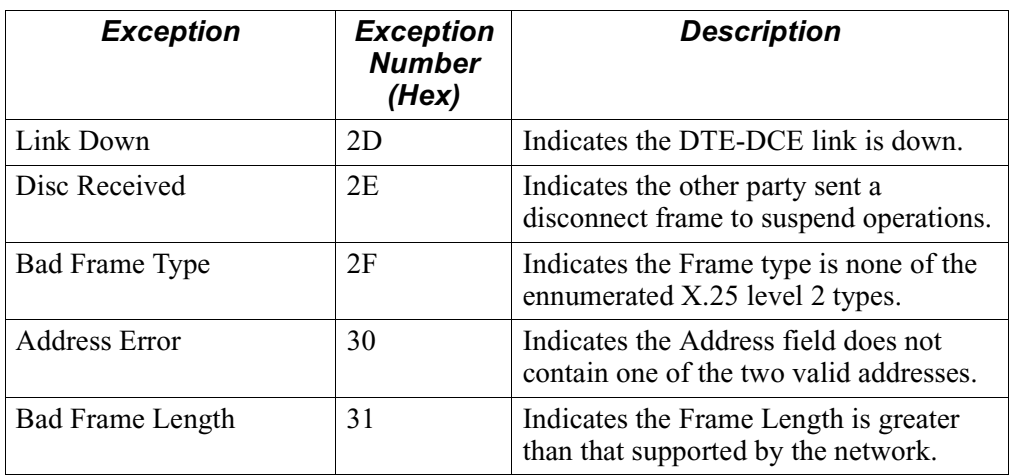

<span id="page-41-0"></span>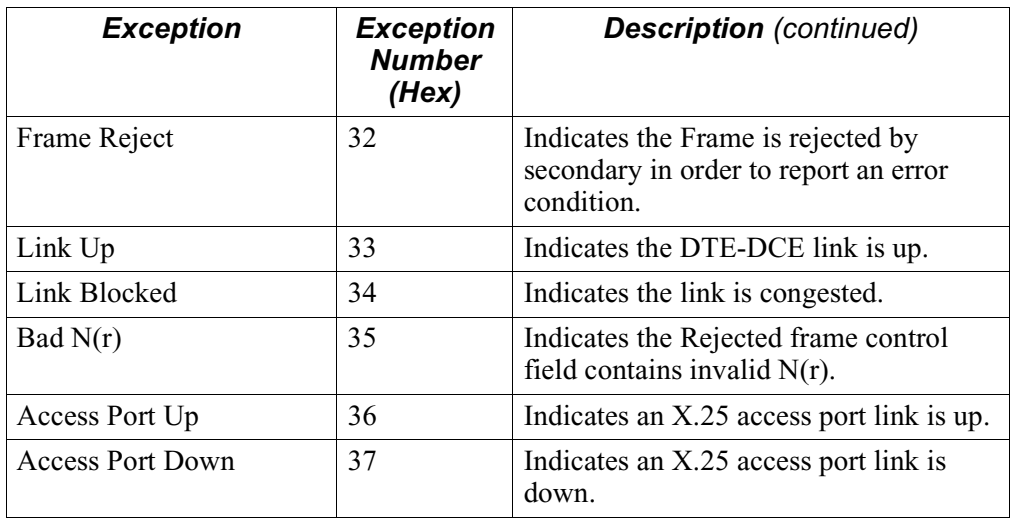

**Packet-Level Receive and Transmit Data Output**

- X.25 monitoring at the Packet level results in the display of these components:
	- LCGN
	- LCN
	- Q bit
	- D bit
	- M bit
	- $P(s)$ ,  $P(r)$
	- First n bytes of user data, where n is a configurable parameter defaulting to 12
	- Packet type, including
		- CALL REQUEST
		- CALL ACCEPTED
		- CLEAR REQUEST
		- CLEAR CONFIRMATION
		- DATA
		- INTERRUPT
		- INTERRUPT CONFIRMATION
		- RR
		- RNR
		- REJ
		- RESET REQUEST
		- RESET CONFIRMATION
		- RESTART REQUEST
		- RESTART CONFIRMATION
		- DIAGNOSTIC

Refer to the CCITT X.25 specification for detailed information on the above components.

# <span id="page-42-0"></span>**Level) During X.25 Port Monitoring**

**Exceptions (Packet** Exceptions to monitoring at the Packet level are described in this table:

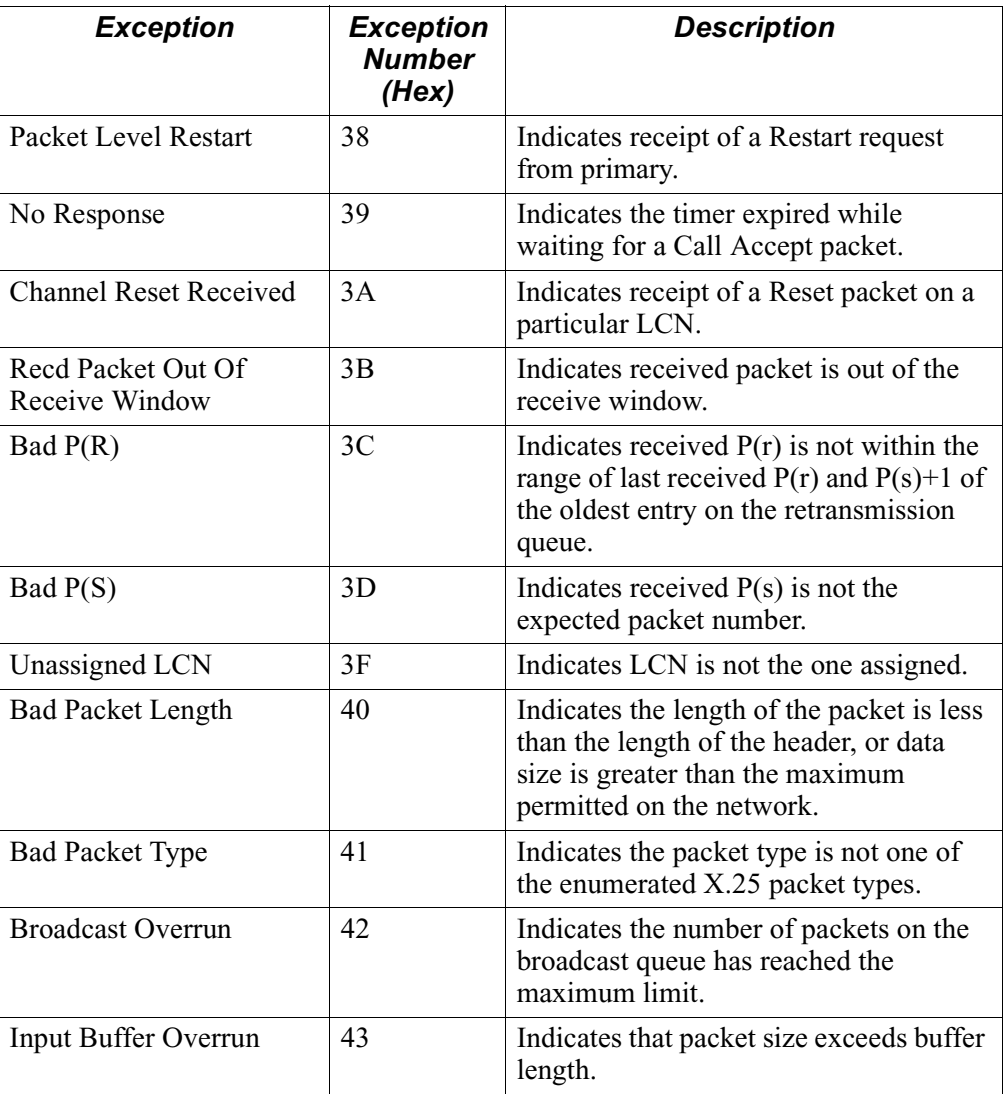

**Limitations** You cannot monitor the X.25 port through which you connect to Datascope on a remote node.

# **Monitoring Frame Relay Ports**

<span id="page-43-0"></span>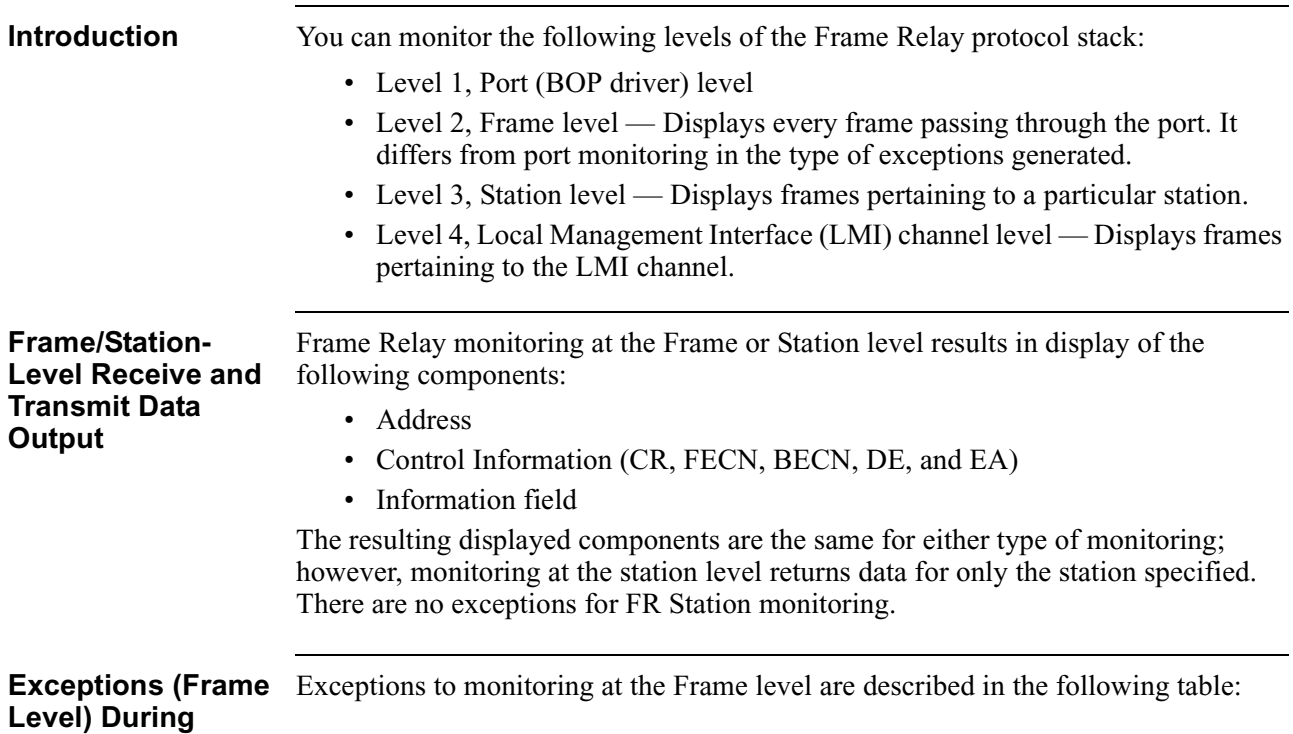

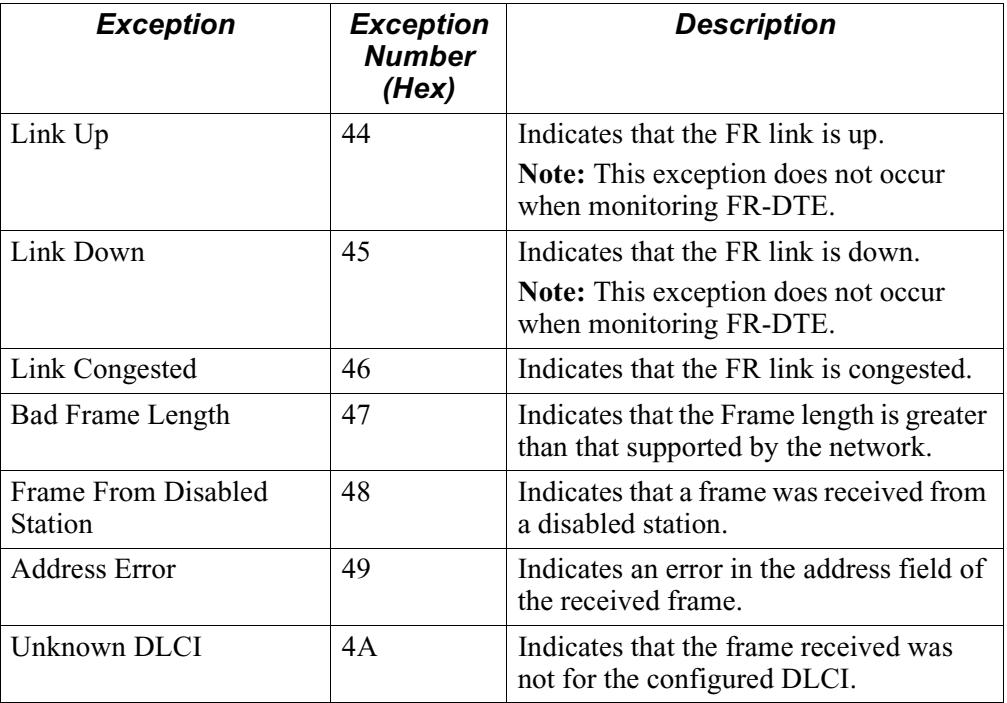

**Frame Relay Port** 

**Monitoring**

<span id="page-44-0"></span>**LMI-Level Receive and Transmit Data Output** Frame Relay monitoring at the LMI Channel level results in display of the following components: • Unnumbered frame indicator

- Protocol discriminator
- Call reference
- Information elements

## **Exceptions (LMI Channel Level) During Frame Relay Port Monitoring**

Exceptions to monitoring at the LMI Channel level are described in the following table. These exceptions are generated in accordance with report alarms.

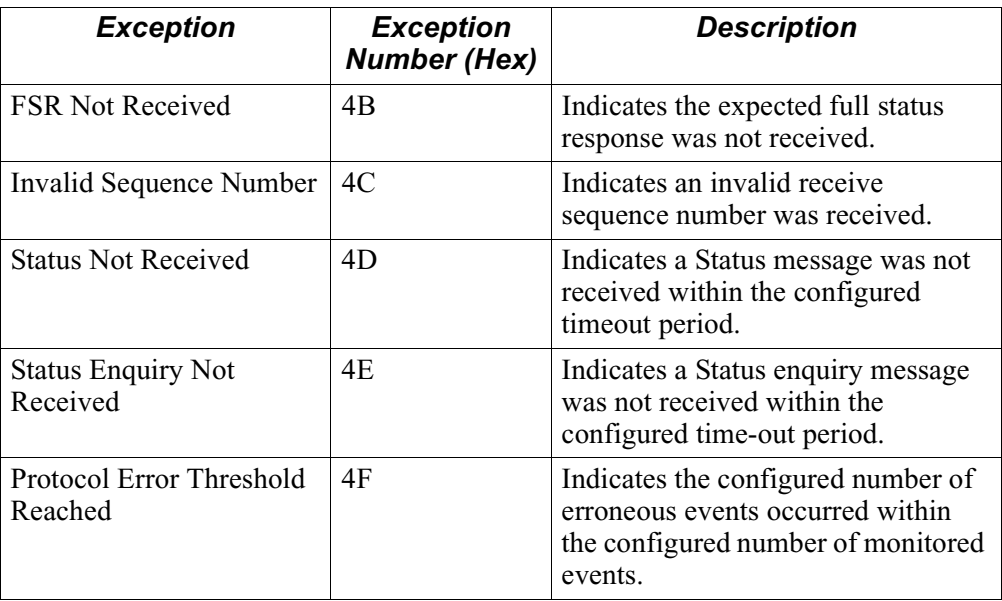

**Limitations** There are no specific limitations to monitoring of a Frame Relay port.

# **Monitoring EIA Signals**

<span id="page-45-0"></span>**Introduction** EIA signals do not relate to the data. The Remote Datascope scans the EIA signals of the selected port at a 50-millisecond interval and forwards EIA signal indications when a signal change occurs. You can have the indications timestamped. Remote Datascope supports all three EIA interface types: V.24, V.35, and V.36. Refer to the ["Output" section on page 17](#page-20-0) for details on EIA monitoring output.

# <span id="page-46-0"></span>**Exceptions**

# **General Exceptions**

This table shows the exception generated by the Remote Datascope.

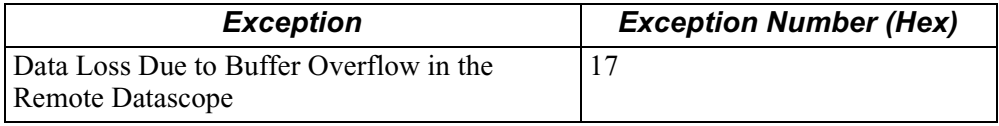

## **Generated During Port Monitoring**

This table shows the exceptions generated during port monitoring of all supported port types.

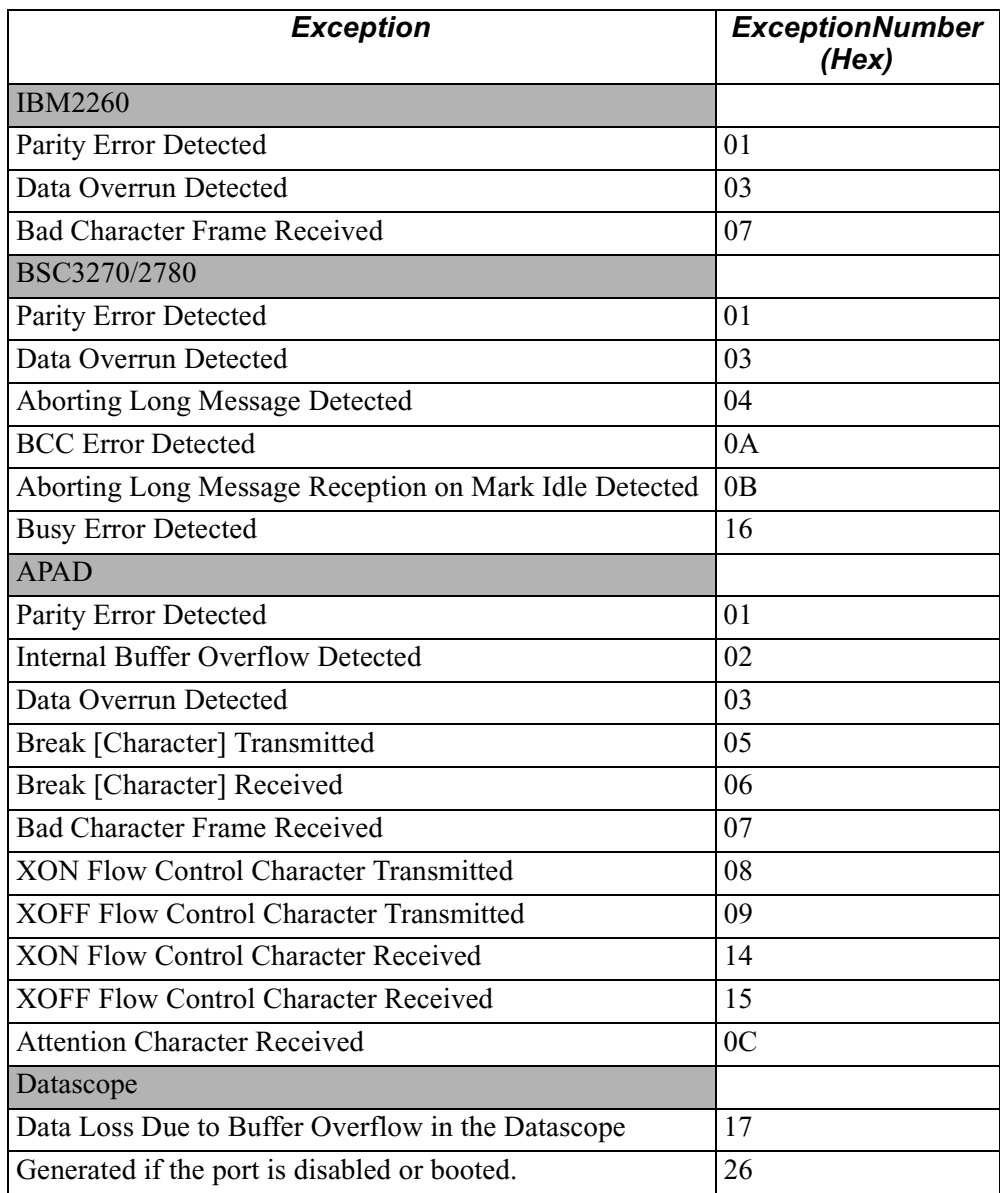

<span id="page-47-0"></span>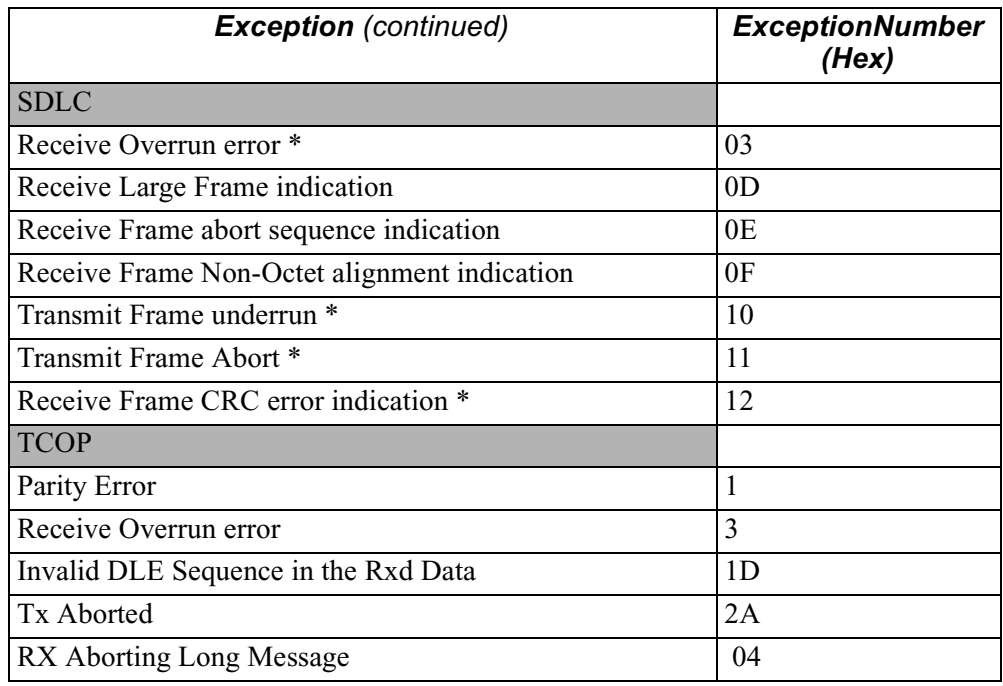

# **Generated During Device Monitoring** port types.

This table shows the exceptions generated during device monitoring of all supported

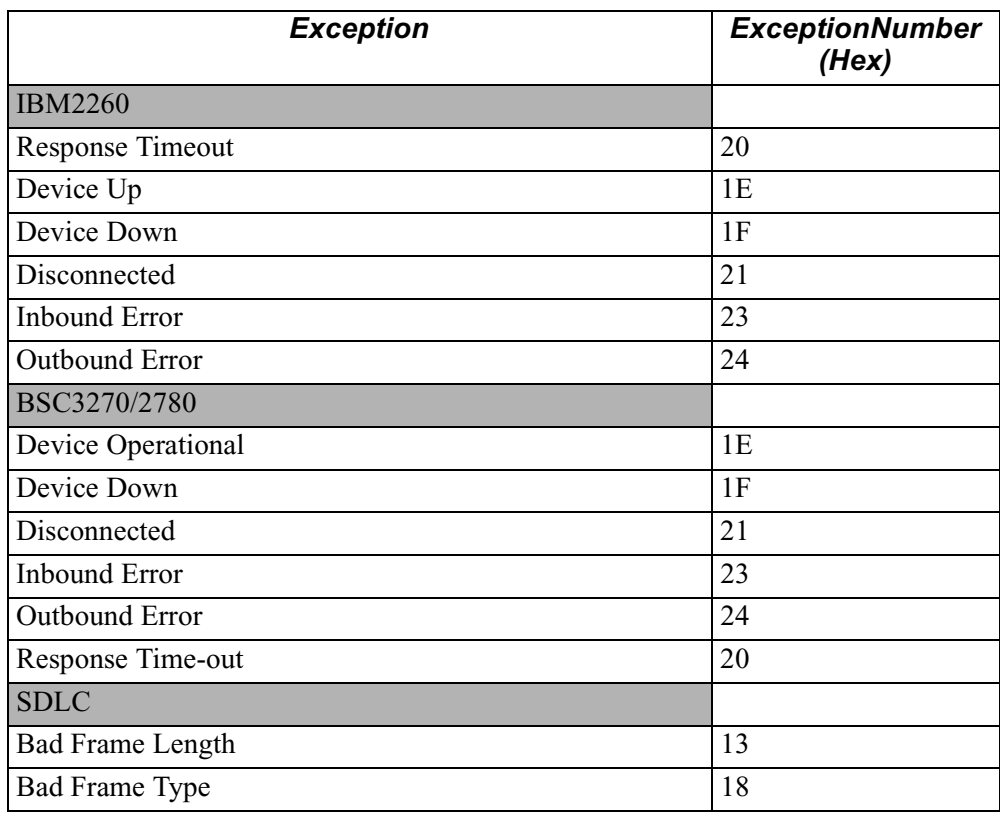

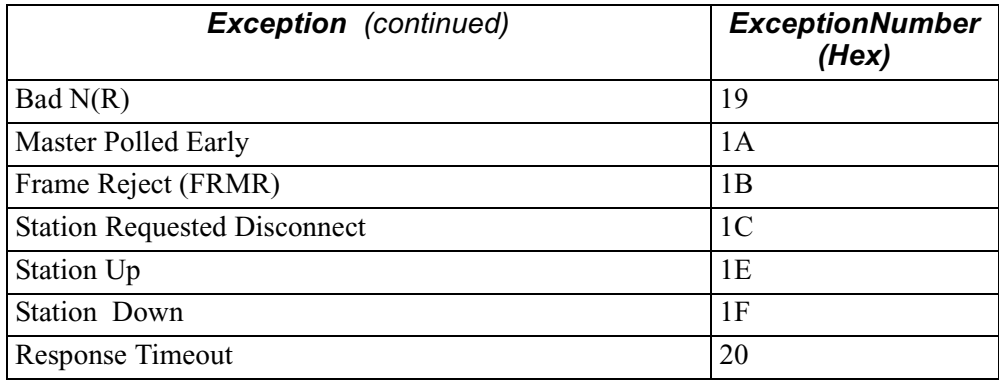

# **A**

APAD port exceptions [35](#page-38-0) ATPAD connecting to Datascope [8](#page-11-0)

# **B**

BSC3270 device monitoring [30](#page-33-0) message types  $32$ what it monitors [3](#page-6-0) BSC3270 device exceptions [34](#page-37-0) monitoring [32](#page-35-0) BSC3270 device limitations [31](#page-34-0) BSC3270 port exceptions [31](#page-34-0) BSC3270/2780 port limitations [30](#page-33-0)

# **C**

Configuration device address guidelines [13](#page-16-0) enabling a SAK [8](#page-11-0) illegal examples [15](#page-18-0) interactive [9](#page-12-0) monitoring session [9](#page-12-0) subaddress [8](#page-11-0)

# **D**

Datascope accessing [4](#page-7-0) connecting using ATPAD [8](#page-11-0) definition [2](#page-5-0) exceptions [16](#page-19-0), [44](#page-46-0) frames general poll [33](#page-36-0) select [33](#page-36-0) specific poll [33](#page-36-0) guidelines for device address configuration [13](#page-16-0) how it works [4](#page-7-0) message frames [32](#page-35-0) monitoring [23](#page-26-0) operation [16](#page-19-0) output [17](#page-20-0) quitting [21](#page-24-0) stopping a trace [21](#page-24-0) timestamping [5](#page-8-0)

# **E**

EIA signals monitoring [43](#page-45-0) output [21](#page-24-0) Exceptions APAD port [35](#page-38-0) Datascope [16](#page-19-0), [44](#page-46-0) Frame Relay [41](#page-43-0) IBM2260 device monitoring [29](#page-32-0) port monitoring [27](#page-30-0) SDLC port monitoring [24](#page-27-0) TCOP port [37](#page-39-0) X.25 port monitoring [38](#page-40-0)

# **F**

Frame Relay exceptions [41](#page-43-0) port monitoring [41](#page-43-0) what it monitors [3](#page-6-0) Frames general poll [33](#page-36-0) message [32](#page-35-0) select [33](#page-36-0) specific poll [33](#page-36-0)

# **H**

Hardware requirements [2](#page-5-0)

# **I**

IBM2260 device monitoring [27](#page-30-0) exceptions [29](#page-32-0) limitations [29](#page-32-0) port monitoring [27](#page-30-0) whatÕs monitored [3](#page-6-0)

# **L**

Limitations BSC3270 device [30](#page-33-0) BSC3270/2780 port [30](#page-33-0) IBM2260 device [29](#page-32-0) LMI Channel level [42](#page-44-0) multiple user session [7](#page-10-0) SDLC device [26](#page-29-0) SDLC port [25](#page-28-0) TCOP port [37](#page-39-0) X.25 [40](#page-42-0)

### **M**

```
Monitoring 23
   APAD ports 35
   BSC3270 devices 32
   BSC3270/BSC2780 ports 30
   devices 2
   EIA signals 3, 43
   exceptions 44, 45
   IBM2260 devices 27
   ports 2
   SDLC devices 25
   SDLC ports 24
   X.25 ports 38
Multiple user session
   example 6
   limitations 7
Multiple-user session 6
```
# **O**

Operation [16](#page-19-0) Output [17](#page-20-0) ASCII-Hex example [18](#page-21-0) ASCII-Hex format [17](#page-20-0) Binary mode example [20](#page-23-0) Binary Transfer format [18](#page-21-0) EIA signal monitoring format [21](#page-24-0) escape sequence types [18](#page-21-0) frame/station-level receive and transmit data [41](#page-43-0) LMI-level receive and transmit data [42](#page-44-0) trace element type structure [19](#page-22-0) X.25 packet-level receive and transmit data [39](#page-41-0) Output format [6](#page-8-0)

# **P**

Parameters [9](#page-12-0) Performance [22](#page-25-0) Port monitoring exceptions [27](#page-30-0) Protocols supported [2](#page-5-0)

# **Q**

Quitting Remote Datascope [21](#page-24-0)

# **R**

Remote Datascope accessing [4](#page-7-0) configuring a monitoring session [8](#page-11-0) connecting using ATPAD [8](#page-11-0) definition [2](#page-5-0) exceptions [44](#page-46-0) frames [33](#page-36-0)

### **R** (Continued)

Remote Datascope (Continued) guidelines for device address configuration [13](#page-16-0) how it works [4](#page-7-0) message frame [32](#page-35-0) monitoring [23](#page-26-0) multiple user example [7](#page-10-0) operation [16](#page-19-0) output [17](#page-20-0) parameters [9](#page-12-0) quitting [21](#page-24-0) runtime exceptions [16](#page-19-0) single-user session example [4](#page-7-0) specific poll frames [33](#page-36-0) stopping a trace [21](#page-24-0) timestamping Transmit and Receive Data [5](#page-8-0) what it monitors [2](#page-5-0) why to use it [2](#page-5-0) Requirements hardware and software [2](#page-5-0)

# **S**

SDLC what it monitors [3](#page-6-0) SDLC device monitoring exceptions [26](#page-29-0) limitations [26](#page-29-0) SDLC port exceptions [24](#page-27-0) limitations [25](#page-28-0) monitoring [24](#page-27-0) Single-line considerations [15](#page-18-0) syntax [14](#page-17-0) Single-user session access [4](#page-7-0) example [4](#page-7-0) guidelines [4](#page-7-0) Software requirements [2](#page-5-0) Subaddress configuration [8](#page-11-0) Support devices [3](#page-6-0) hardware [2](#page-5-0) protocols [2](#page-5-0) software [2](#page-5-0) stations [3](#page-6-0)

# **T**

TCOP port exceptions [37](#page-39-0) limita[tions](#page-42-0) [37](#page-39-0) **T** (Continued)

Timestamping [5](#page-8-0) Trace stopping [21](#page-24-0)

# **X**

X.25 exceptions [38](#page-40-0) limitations [40](#page-42-0) packet-level receive and transmit data output [39](#page-41-0) what it monitors [3](#page-6-0)